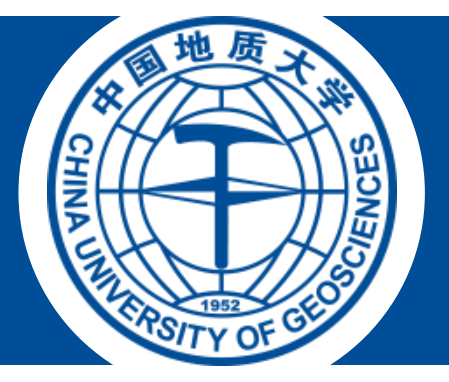

# How to Start Your Research from Nothing

Dalal Mohammed AL-Alimi

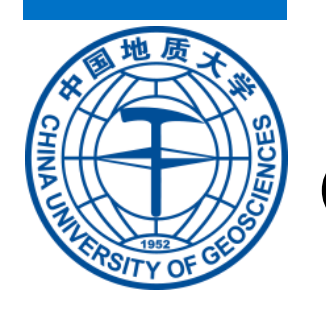

# **OUTLINE**

- Paper and its benefits
- How to read a paper.
- How to summarize a journal article.
- Some points about the introduction.
- How to reply to the reviewers.
- How to start coding.
- The best programs for coding.
- Programs for writing.

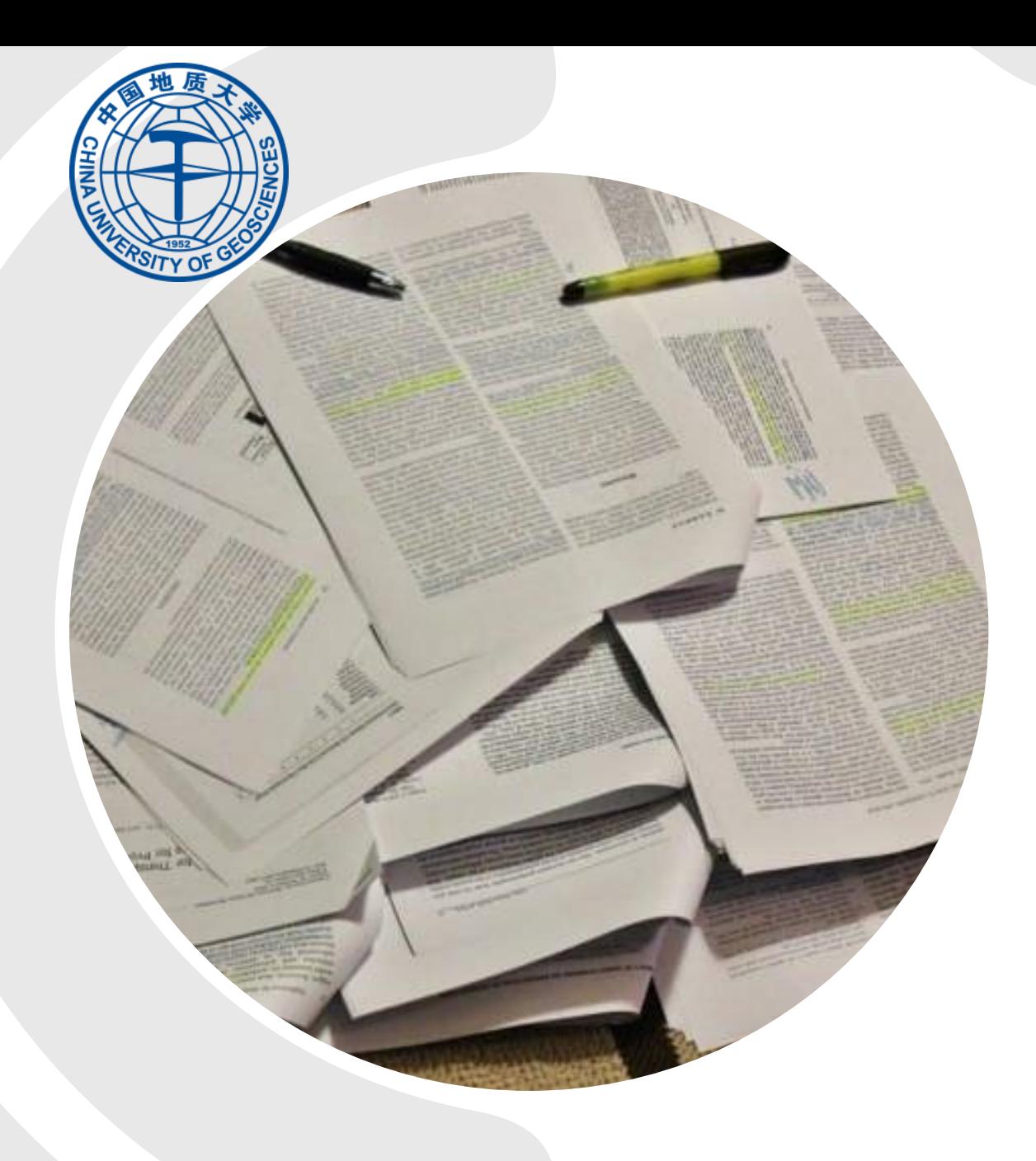

# **Paper and its Benefits**

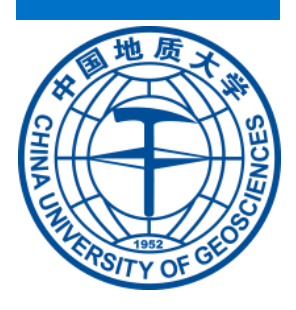

## **Paper and its Benefits**

### ➢**The paper** basically is a outcome of your research.

## ➢**Benefits of paper publishing for students:**

- $\checkmark$  Nowadays, it is very common to publish a paper by students. In fact, many of the institutes are making it mandatory for the students to publish a paper. Of course, these papers are related to the project work of the student.
- $\checkmark$  Furthermore, students' projects will be worldwide, recognize by publishing a paper.
- $\checkmark$  Getting a certificate.
- ✓Students will learn to write a paper.
- $\checkmark$  It helps in improving the writing skills of students.

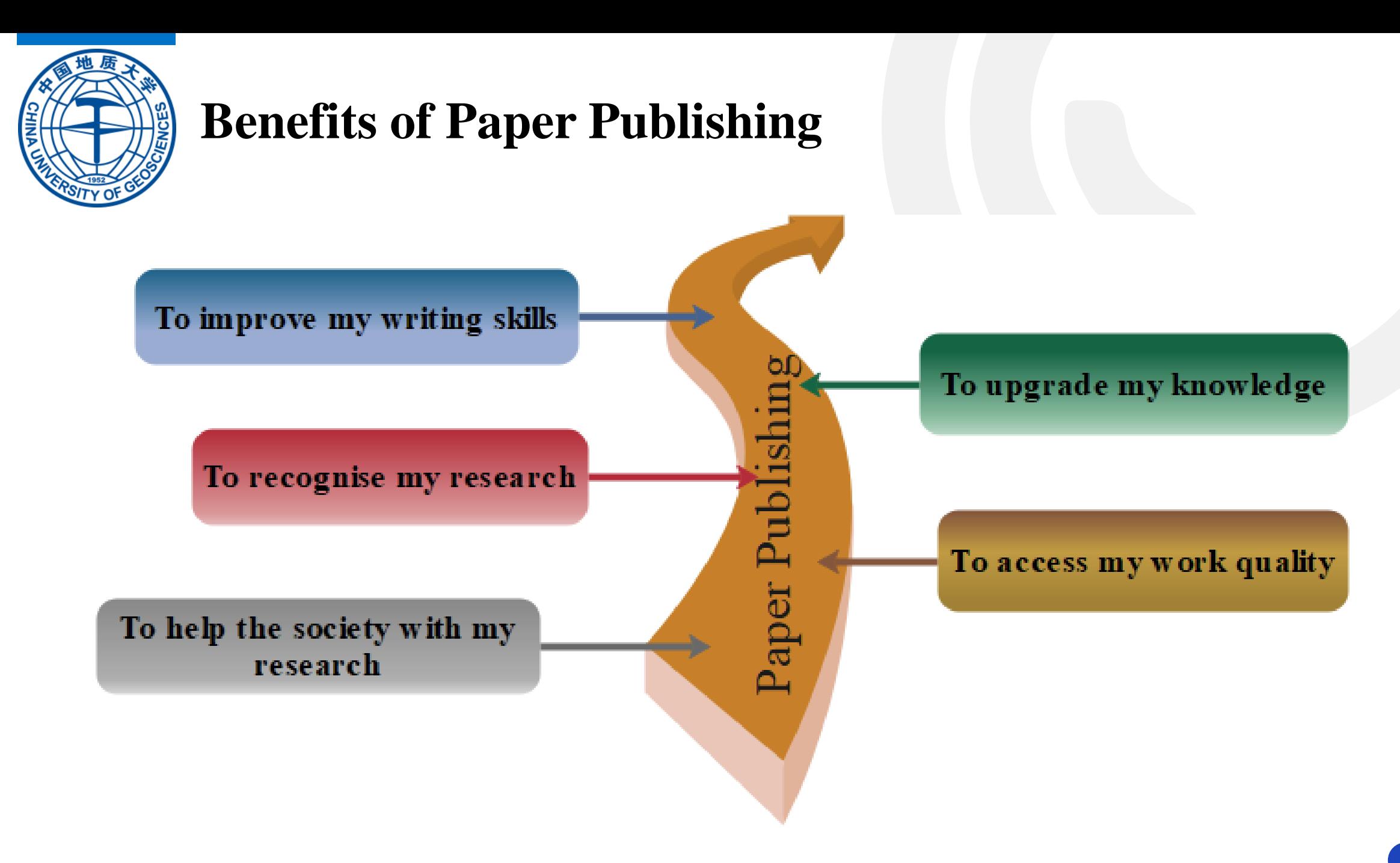

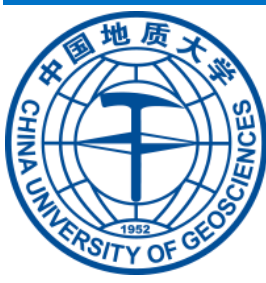

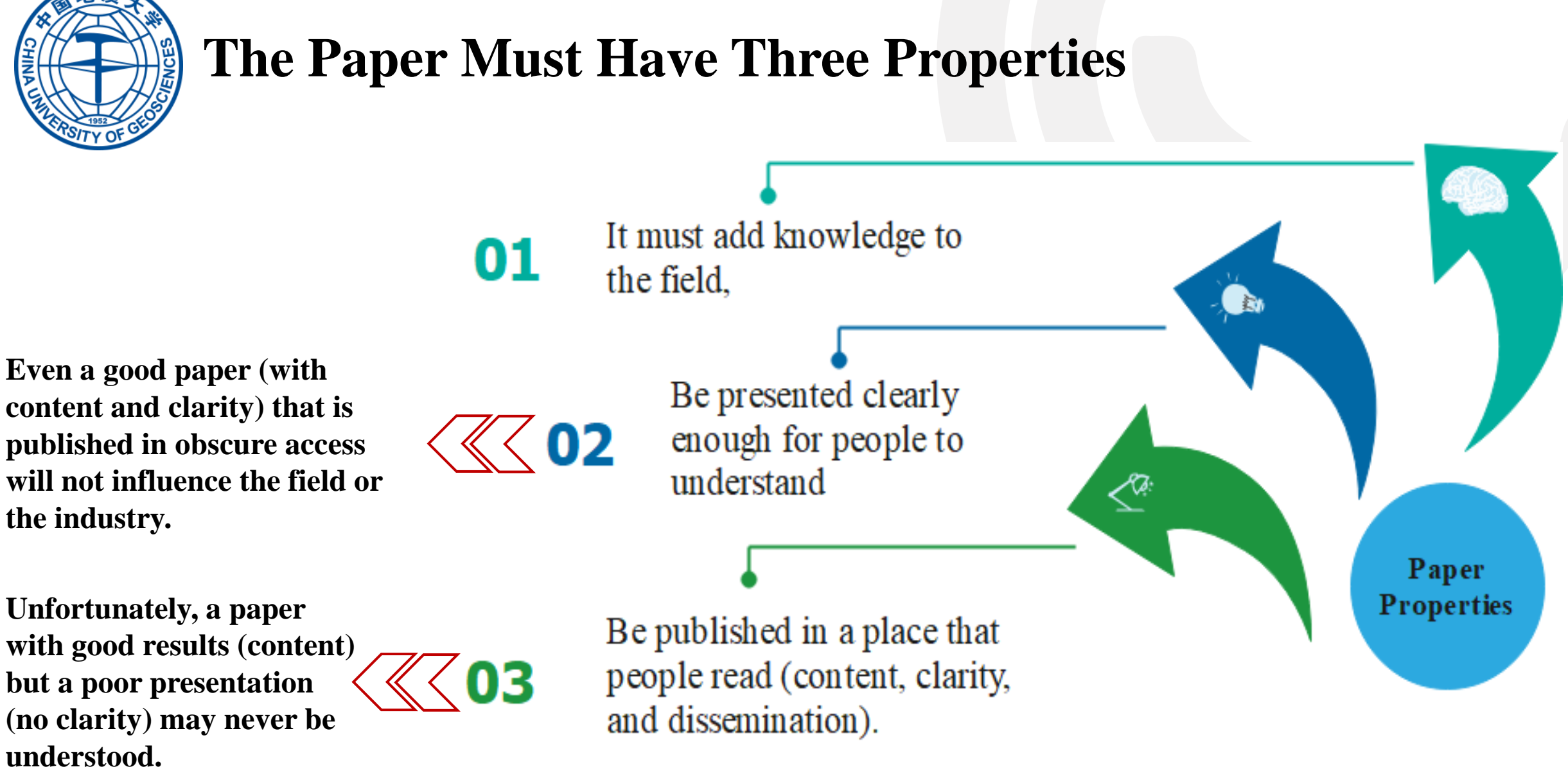

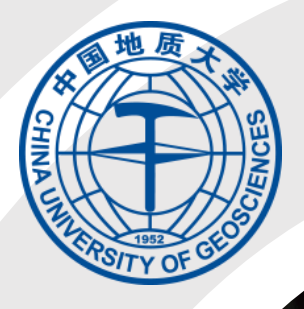

# **HOW TO READ A SCIENTIFIC PAPER**

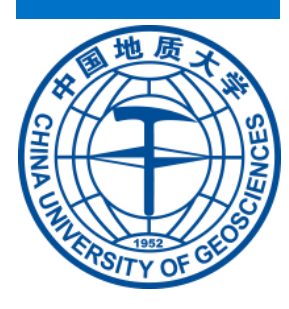

# **How To Read A Research Paper Efficiently?**

## ➢**First of all, do not waste your time:**

- $\checkmark$  You need to see if the paper is suitable for you to continue or not**?**
	- 1. So, the best way is that **skimming and scanning** through the Article before reading.
	- 2. Then **Reading** the Article.

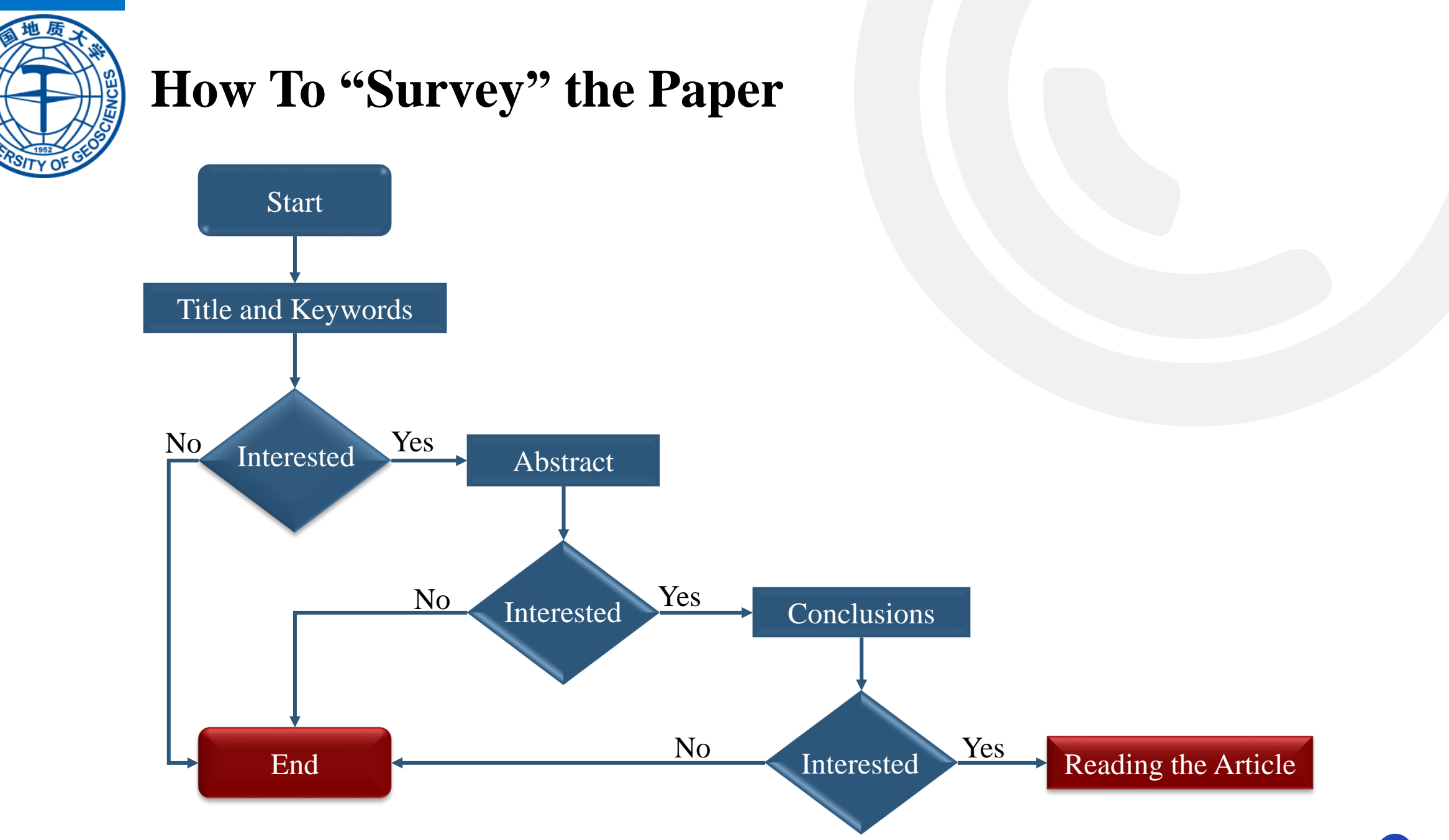

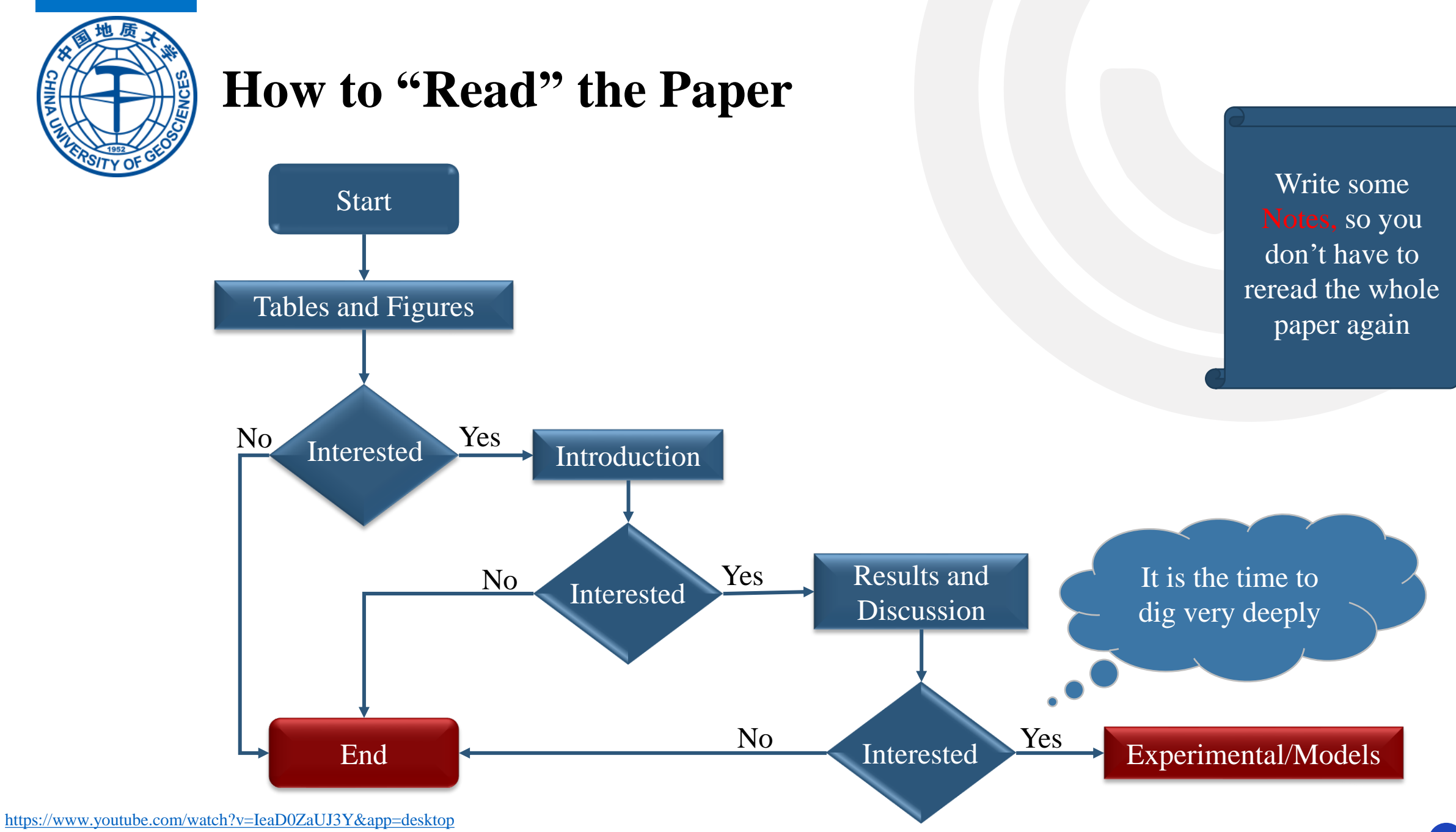

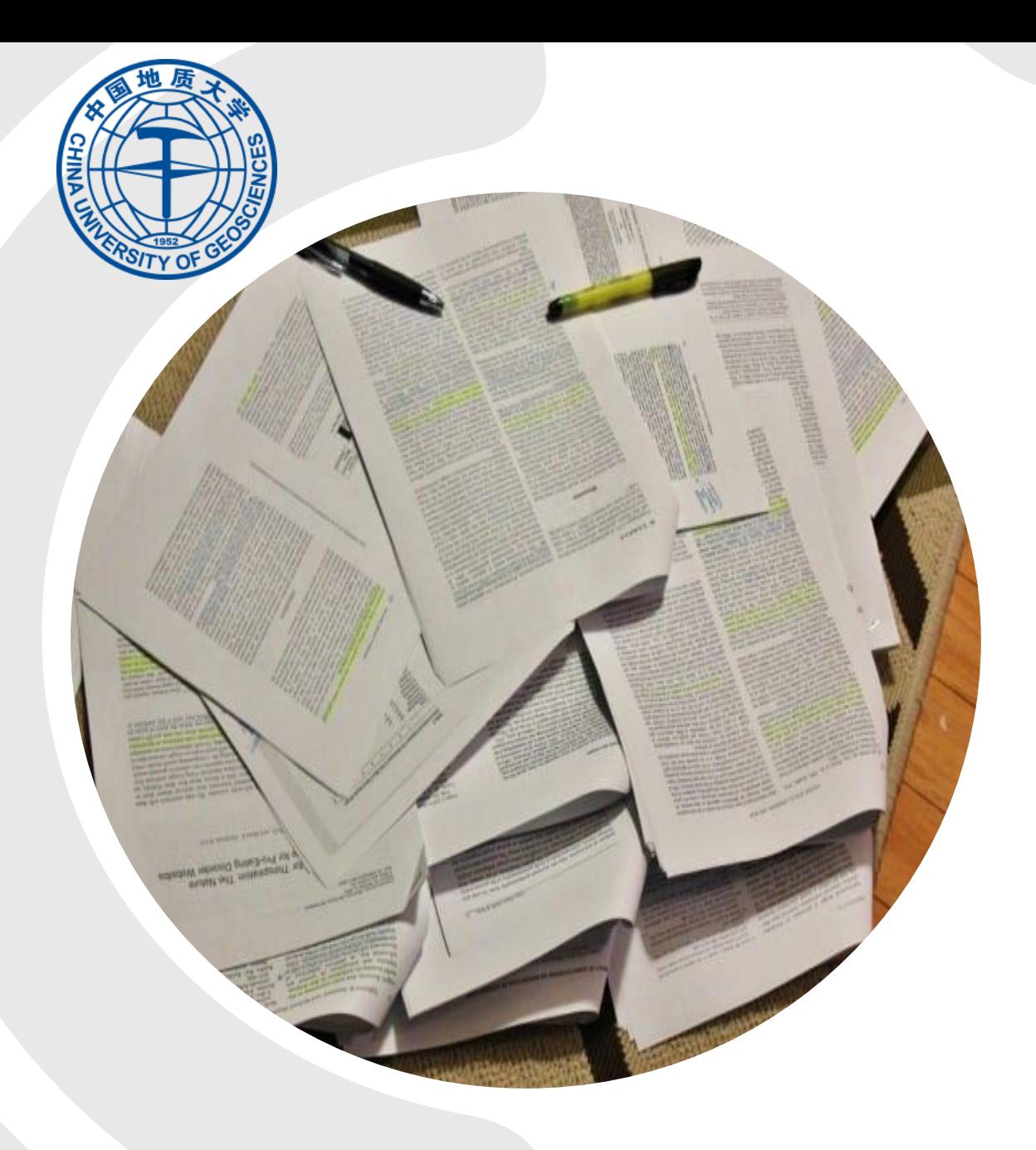

# **HOW TO SUMMARIZE A JOURNAL ARTICLE**

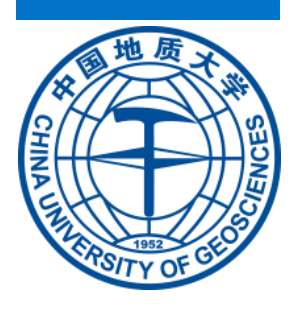

## **ACADEMIC WRITING**

• **The main ways to use sources are:**

➢**Quoting** – uses the "exact words".

➢**Paraphrasing** – uses your own words to give details info.

➢**Summarizing** – putting the main point into your own words.

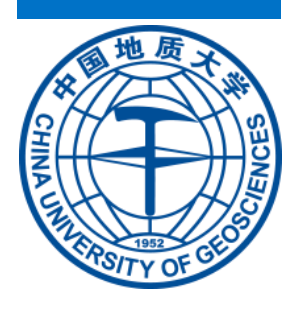

## **ACADEMIC WRITING**

- **The purpose of summarizing:**
	- ➢ Goal:
		- $\checkmark$  To give a short description or general overview of what is relevant to your own research area/study.
	- ➢ Summarizing is used to:
		- $\checkmark$  Justify a claim or position.
		- $\checkmark$  Provide background to your own work.
		- $\checkmark$  Demonstrate the breadth of research (or lack of it) on a topic.
		- $\checkmark$  To compare research conclusions or a range of opinions on a topic.

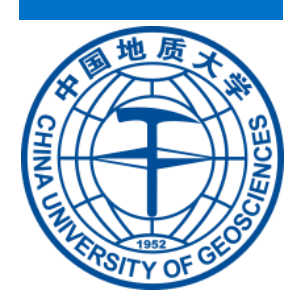

## **Steps in Summarizing**

- 1. Read the article until you understand it- pay close attention to:
	- The purpose,
	- Research method, and
	- Conclusion.
- 2. Highlight or note important aspects or findings.
- 3. Write down your own summation in clear, concise language (2-5).
- 4. Use your own words, and do not write quotations.
- 5. Cite the article in the correct citation style.

### ➢ **Notes:**

- $\checkmark$  If you figured out the answer of why, that will led you to get the answer of how.
- $\checkmark$  Be sure not to include your personal opinion about any aspect of research paper.

<https://www.youtube.com/user/stkatesrefdesk/videos>

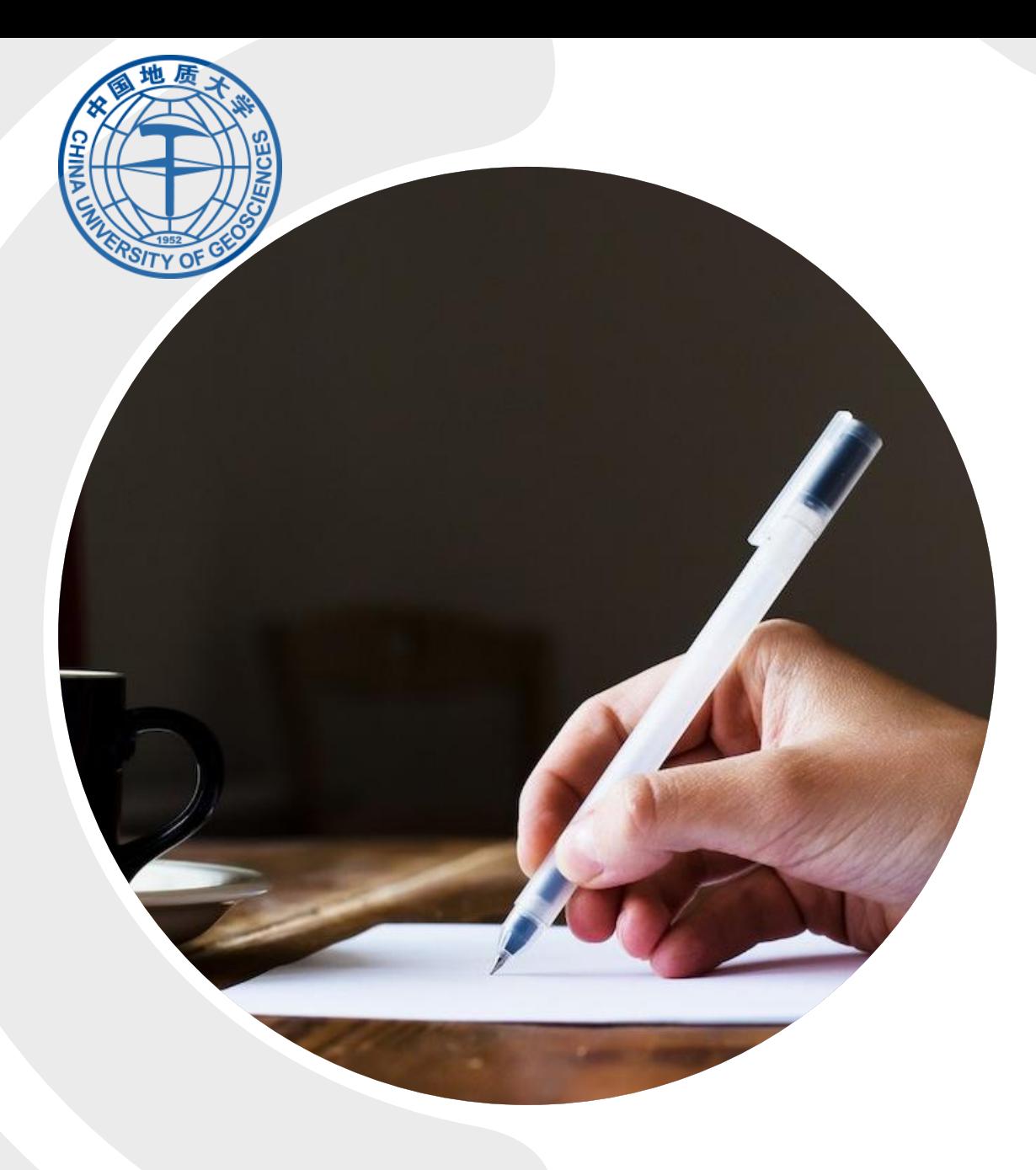

# **the Introduction Introduction**

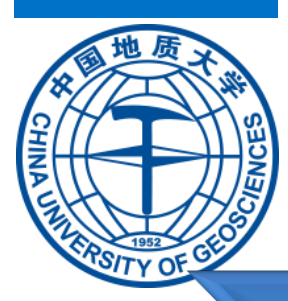

### **Simply, the INTRODUCTION has four basic components:**

Establish the importance of your field provide background facts/information

## Previous and/or current research and contributions

- 1. Locate a gap in the research
- 2. Describe the problem you will address
	- 3. Present the contributions
		- Describe the

paper

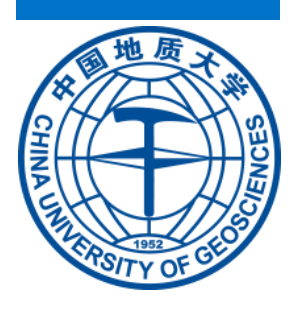

# **Some questions about Introduction**

- **What if I don't have the confidence to say that my research is important?**
	- ➢Most authors of research articles begin by establishing the significance of their research; if you don't, it can look as though your research is **NOT** significant, so don't be shy about stating why or how your field is important or useful.

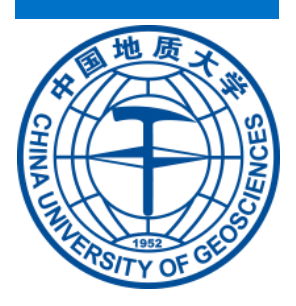

## **Some questions about Introduction**

### ➢**So what kind of facts should I start with?**

 $\triangleright$ This depends on how wide your subject — and therefore your readership is.

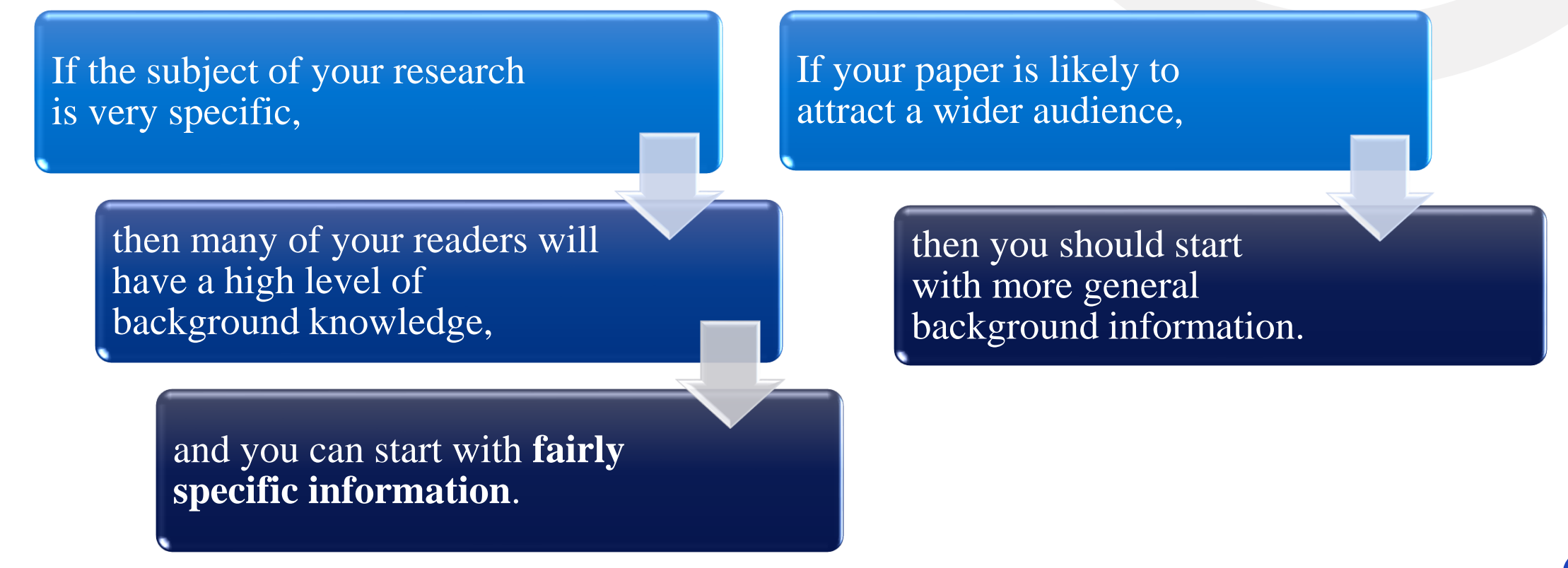

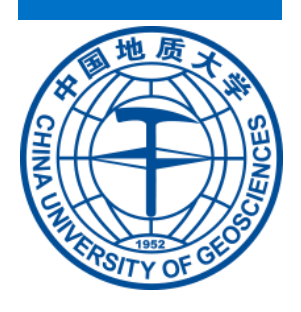

# **The Writer Should Provide General Background Information**

• **What if there are several background facts I want to start with, not just one?** 

**How do I know which one to begin with?**

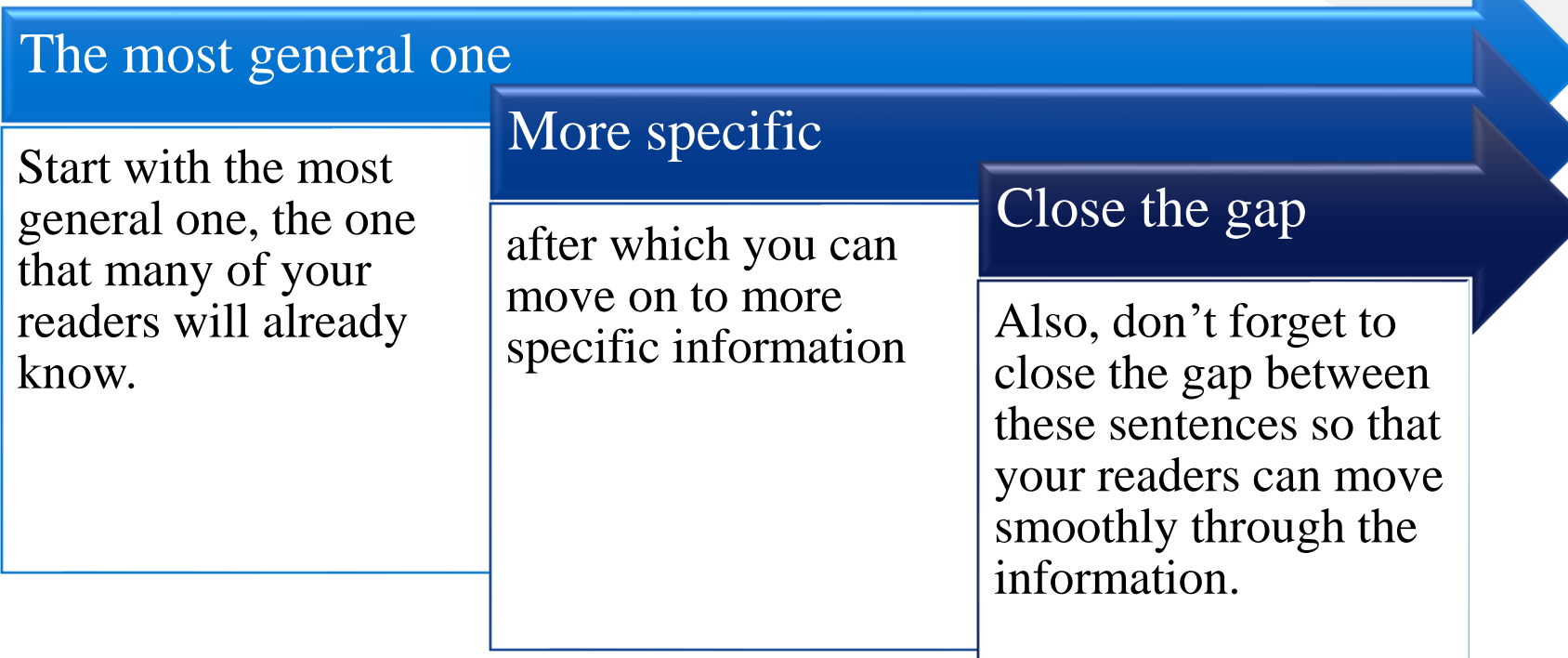

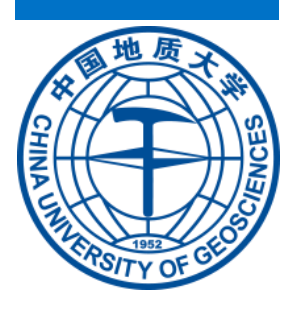

## **HOW TO CLOSE THE GAP**

- **1. Overlap**, meaning to repeat something from the previous sentence.
- **2. A pronoun** (it, they) or **pro-form** (this method, these systems) to glue the sentences together.
- 3. Join it to the next sentence with a **semicolon** (;) or a **relative clause** (a 'which' clause).
- 4. Use a signalling sentence connector to indicate the relationship between one sentence and the next, like **therefore** or **however**.

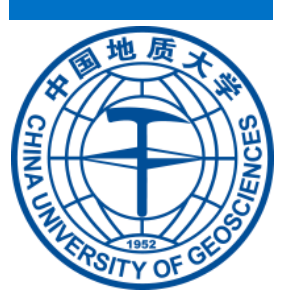

### **Useful Books**

2. VERBS USED IN THE LITERATURE REVIEW TO PRESENT PREVIOUS AND/OR CURRENT RESEARCH AND CONTRI-**BUTIONS** 

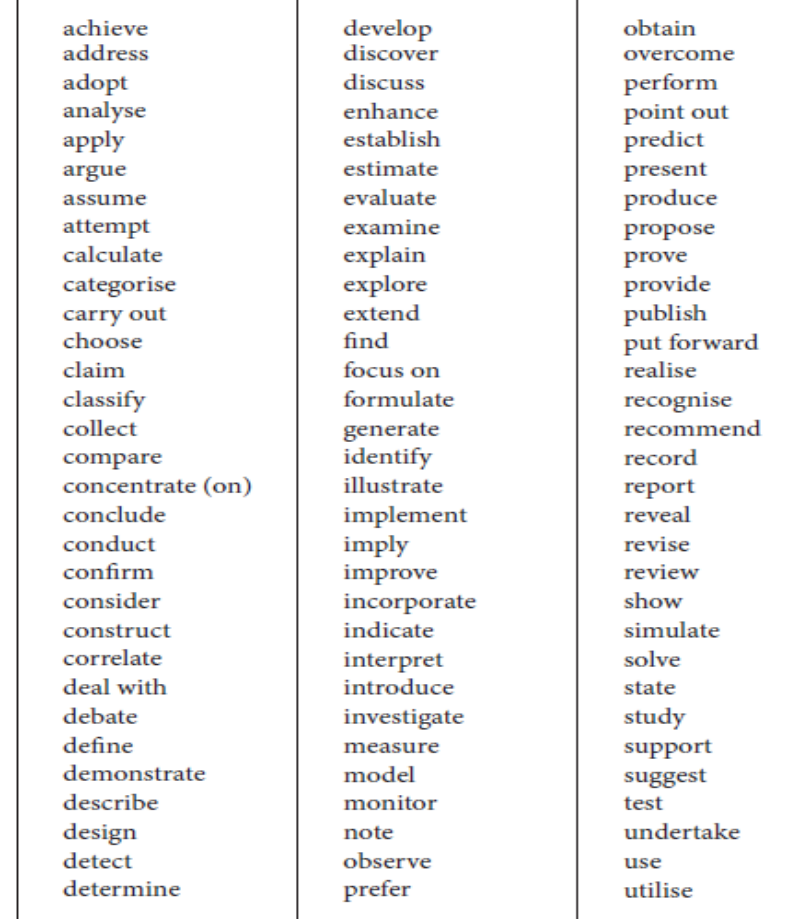

Methodology - Grammar and Writing Skills 49

of the other researcher. The fact that you are so familiar with what you did means that your own contribution is obvious to you - but it may not be obvious to your reader.

One way to make sure that your own contribution is clear and easy to identify is by marking it with words - perhaps by adding phrases like In this study, the samples were collected using a suction tube or In our experiments the samples were collected using a suction tube, and by identifying the procedure used by other researchers with careful references at the appropriate place in the sentence  $(In Brown (1999)$  the samples were collected using a suction tube).

There are five possible uses that you may need. Note the different tenses.

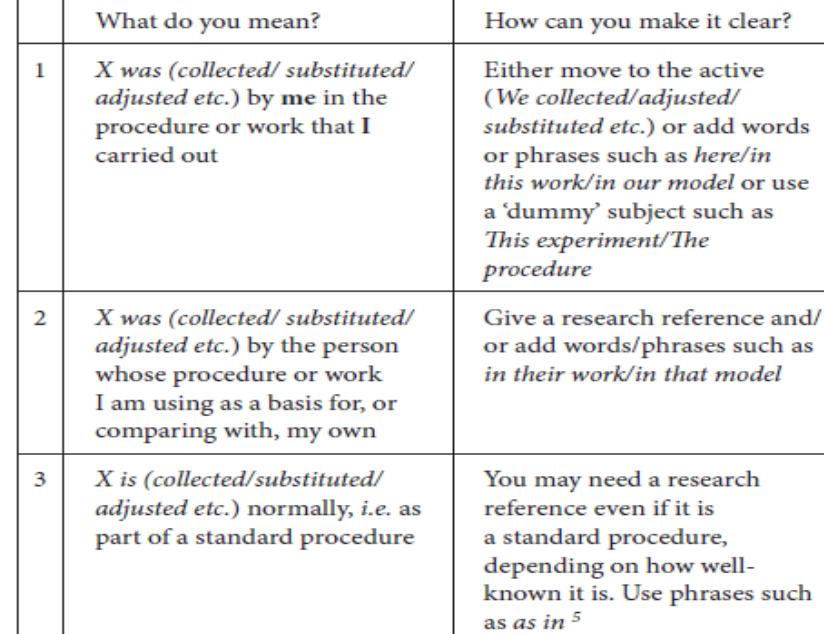

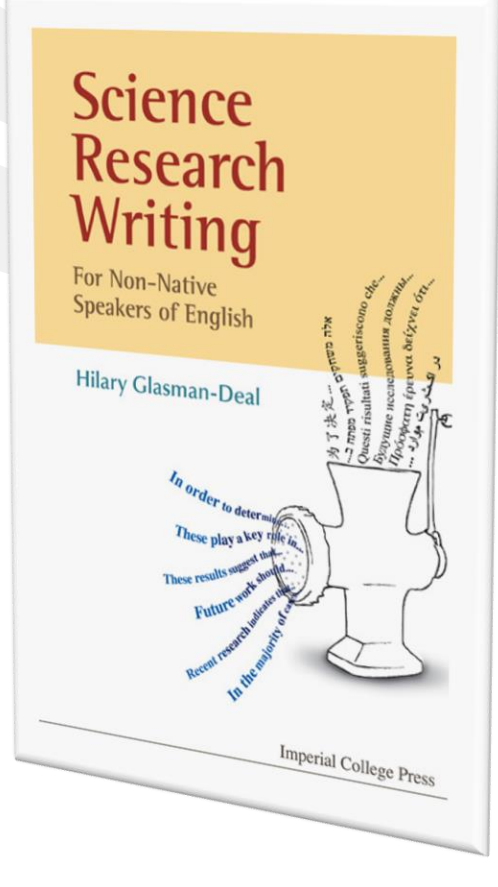

21

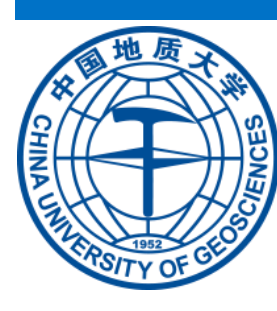

## **Useful Books**

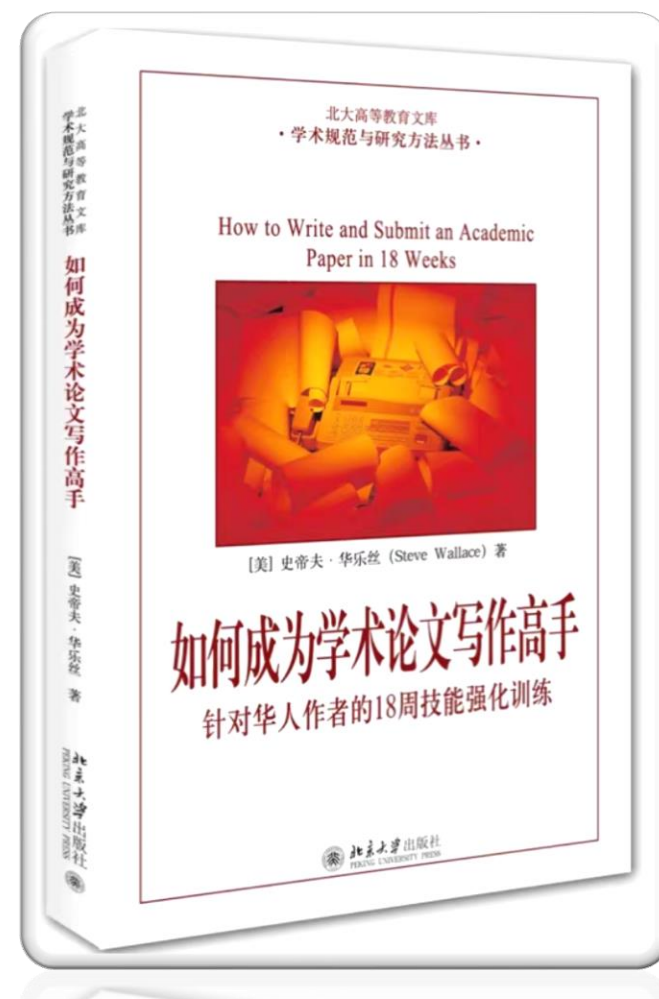

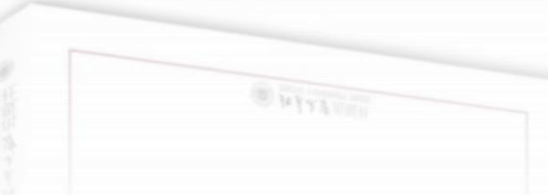

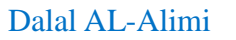

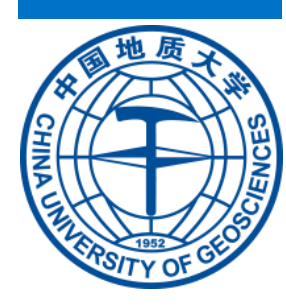

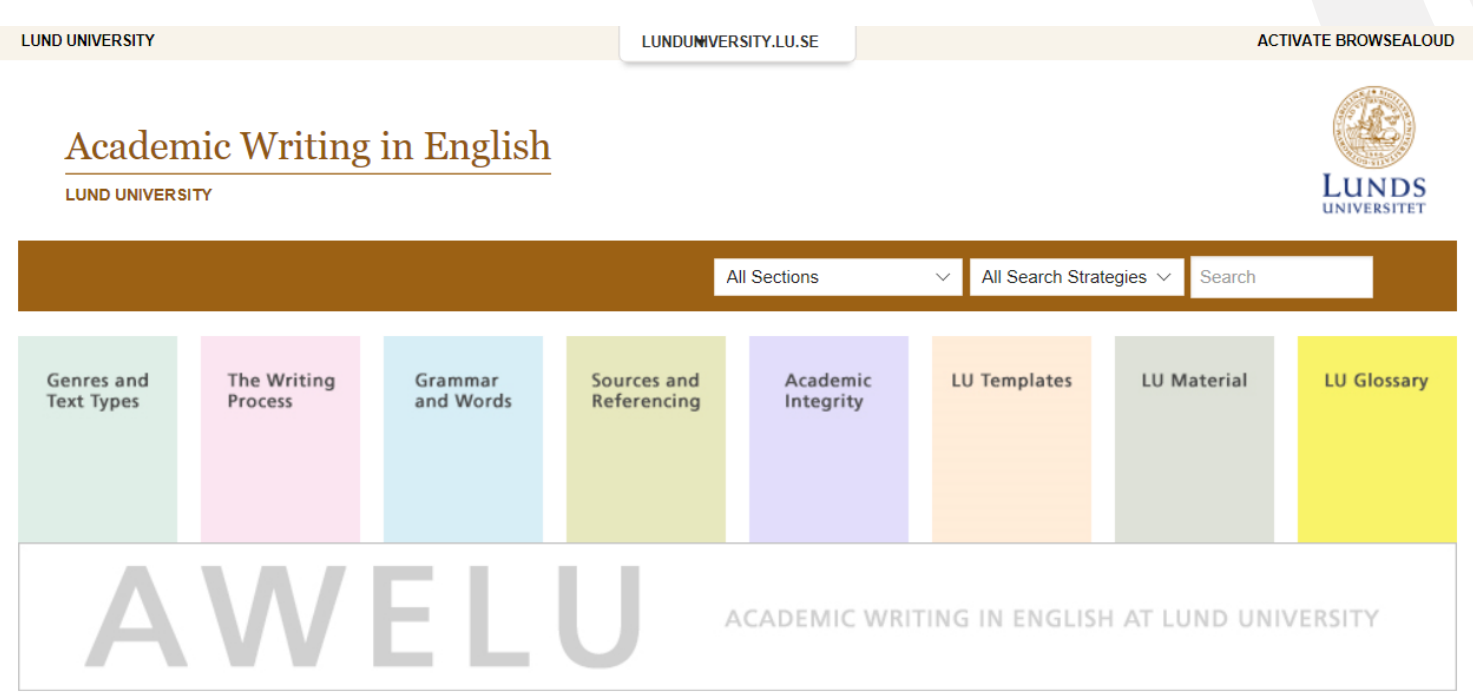

### https://awelu.srv.lu.se/

#### **About AWELU**

The AWELU platform is an online resource for academic writing in English at Lund University.

- · Read more about AWELU
- · Site Index

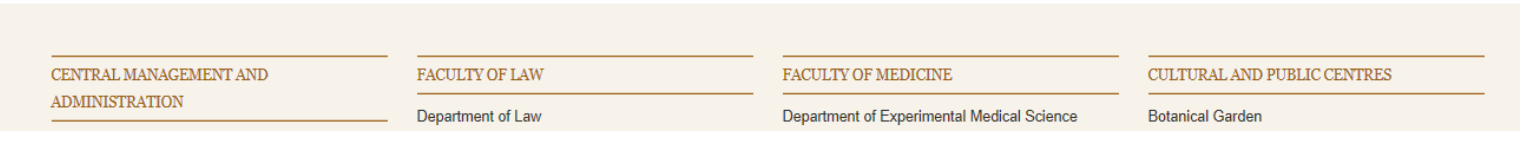

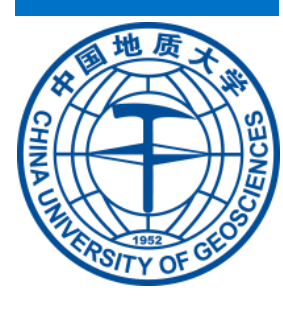

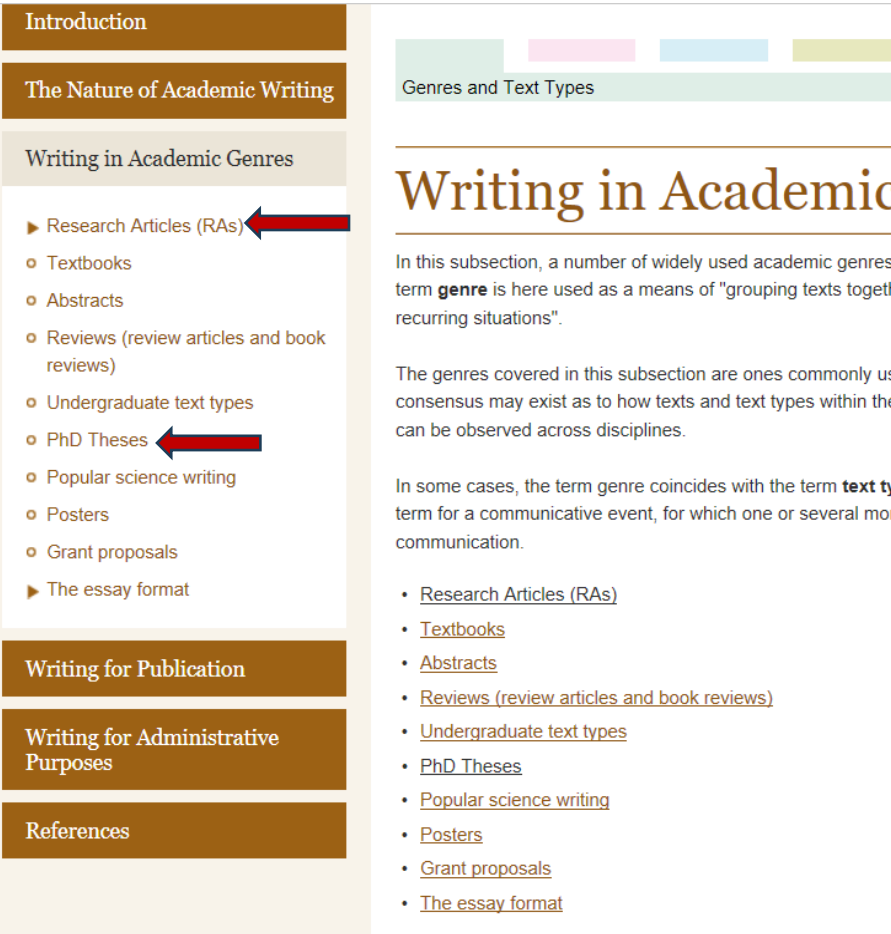

**e** Print

### c Genres

s will be explained and discussed. Following Hyland (2007: 46) the ther, representing how writers typically use language to respond to

used in the academic community. For some of them, a broad hese genres are structured and used. For others, a large variation

type. However, the former could be seen as a kind of umbrella ore specific text types can be employed as the preferred vehicle of

Content manager: awelu@lu.se | Dec. 2, 2016

https://awelu.srv.lu.se/

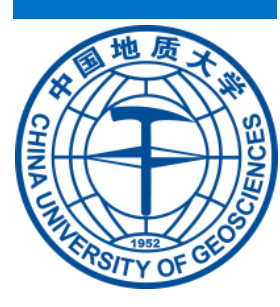

### **Academic Writing in English**

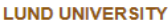

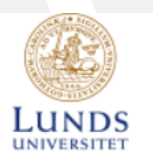

 $\triangleq$  Print

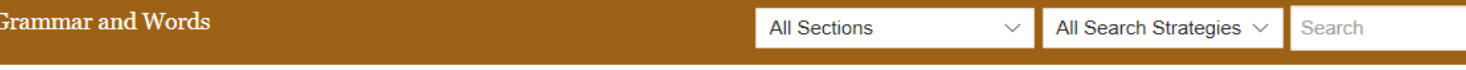

Start > Grammar and Words > Common Problems and How to Avoid Them

### Introduction

Selective Mini Grammar

Common Problems and How to Avoid Them

- Many or much? On the use of quantifiers
- o Adjectives and adverbs
- **o** Capitalisation
- **o** Sentence fragment
- o Run-on sentences
- o What or which?
- Subject-Verb agreement
- o Atypical nouns

#### Coherence

Punctuation

### **Common Problems and How to Avoid** Them

Academic writing requires accurate grammar. The following sections address the most common problematic areas of English

#### Introduction

grammar in writing, supplying rules and examples.

**Grammar and Words** 

Ideally, writing at university can be described as being formally correct. This means that while other grammatical possibilities are possibly acceptable in informal writing or speech, the formally (and prescriptively) correct option would be most recommended for academic writing. Therefore, there are certain rules that must be followed in your writing.

A difference is made between descriptive and prescriptive approaches to grammar. When you write academically, it may be wise to devote more attention to the grammarians' prescriptive rules than you normally do when you speak or write in English.

Definition: Descriptive and prescriptive grammar rules (click to expand/contract)

https://awelu.srv.lu.se/grammar-andwords/common-problems-and-howto-avoid-them/

#### Dalal AL-Alimi

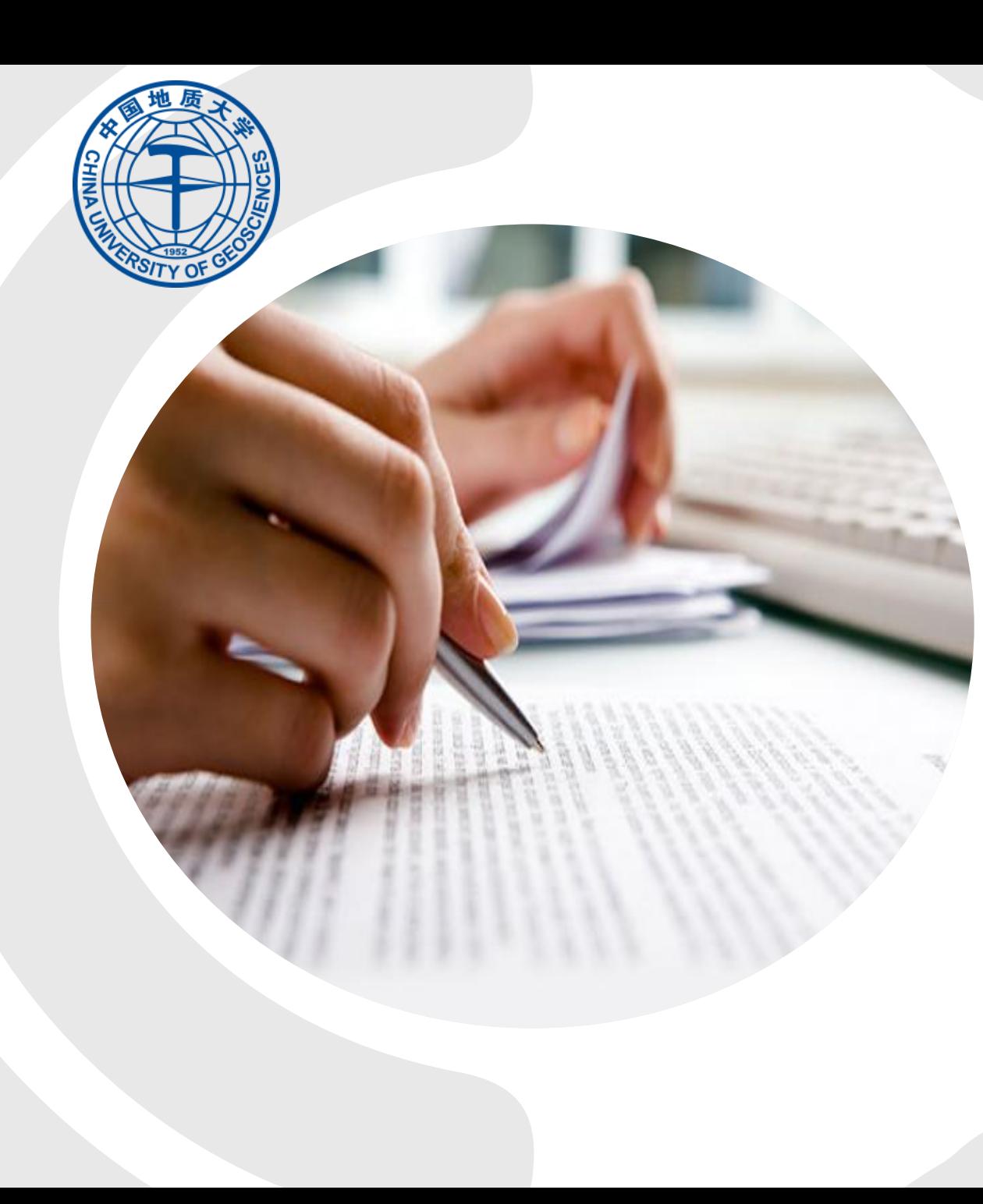

# **HOW TO REPLY TO THE REVIEWERS**

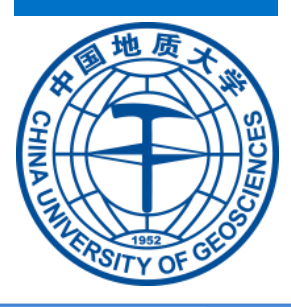

## Be Polite and Respectful of All Reviewers

Even if you are convinced that the reviewer lacks intellectual capacity, it is certainly not in your interest to convey this impression to the reviewer.

> Keep in mind that if the reviewer failed to understand something, the fault likely lies, at least in part, with you for not making the point clear enough.

> > If the reviewer does not seem to be an expert in the area, remember that this level of expertise (or lack thereof) may be representative of many readers of the journal.

> > > Your goal is to make the work clear and accessible to all readers, not just to experts.

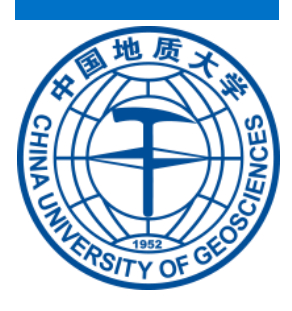

## Be Polite and Respectful of All Reviewers

• In rare cases, you may feel that a reviewer's critiques are simply

### discourteous. In such situations,

It is important to remember that miscommunications are possible.

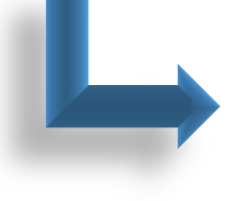

Regardless, a rude critique does not justify a rude response from you, especially because your primary **Goal** is to publish your scientific results.

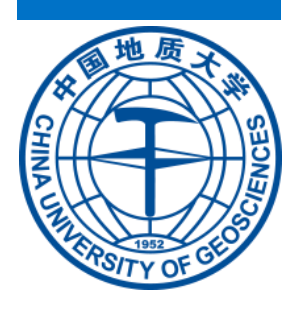

## Accept The Blame

### ➢**If the reviewer failed to understand something,**

✓**Apologize** for not making it clear. Even if you are convinced that the text is already clear (i.e., the reviewer simply missed it),

 $\checkmark$ In general, even if the requested change seems unnecessary, it is usually better to go ahead and revise with the goal of showing the reviewer that they were **listened to and understood**.

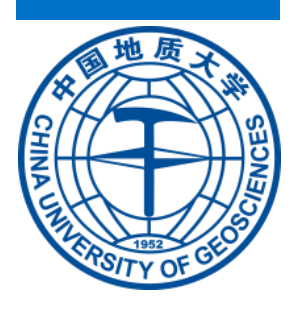

# **Some sentences can use to respond to the reviewers**

- ✓Thanks for your help. We feel really sorry for our carelessness.
- $\checkmark$  We feel sorry that we did not provide enough information about XXXX.
- ✓Your suggestion really means a lot to us. Yes, it would be more understandable if we XXX.
- $\checkmark$ Thanks for your correction. It was indeed a serious grammatical error. And we have corrected it according to your suggestion.
- $\checkmark$  According to your suggestion, we have corrected the "XXX" into "XXX".

### **Sample Cover Letter**

Dear Dr. [Editor],

Thank you for encouraging me, at the [conference name]. to submit the enclosed article, [article title], for possible publication in [journal name]. I believe this paper reflects the type of research that would interest your readers, because you regularly publish relevant scholarship on [your topic].

I am the sole author of this 8,000-word article, which has not been published before in any form and is not under submission to any other journal or publisher.

In this article, I argue that . . . (objective). While investigating . .. (method), I found that ... (results). Based on ... (findings), I identified . . . (results). After discussing these issues . . . (implications), I suggest how . . . (applications).

I have included a photocopy of a potential illustration, which is the only material for which I would need permission. I look forward to hearing from you.

(Referral Belcher)

Sincerely, [Your Name]

Sample Revision Letter 2 北大高等教育文库 学术规范与研究方法丛书 · 学术规范与研究方法从书· jc<br>Lis<br>al How to Write and Submit an Academic Paper in 18 Weeks  $cc$ 如何成为学术论文写作高手  $ac$  $cc$ Th re as  $1.$ [美] 史帝夫 · 华乐丝 (Steve Wallace) 著 My  $E$ 针对华人作者的18周技能强化训练 d  $\circ$  $\frac{1}{2}$ Soon closerer  $r_{\ell}$  $S$ ( 社会大学出版社  $\overline{\mathsf{V}}$ י At <del>מוט טטעווווווווע טו יייס</del>

a phrase that notes particular differences responses across gender and socioeconomic status.

## Sample Query Letter to an Editor

Dear Dr. [First Name, Last Name]:

I obtained your email address from Professor [name], and I hope you do not mind me emailing you. I am considering submitting my article titled [title] for possible publication in your journal, [name]. I notice that your journal has published articles on [your general topic] (I am thinking in particular of [title], published last year). Because there are few published studies on [your specific topic), my article may fill this gap and contribute to the understanding of [your argument].

My article arques that [abstract here].

My article is approximately [number] double-spaced pages long, including footnotes, references, and tables. I have never published this article, nor have I submitted it to any other journal. Grants from the [name of funders] funded the collection of data for this project.

Would such an article interest you? Please let me know if you feel that my broader focus on [your topic] would pose a problem for acceptance in your journal. As my section on [sub-topic] is quite strong, I could recast the article to focus entirely on this [sub-topic]. Thank you very much. I look forward to hearing from you.

[Name without any title]

[University, Department]

[City, State/Country]

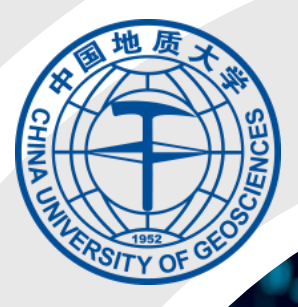

#### **Mod.use**  $x = True$ **Mod.use**  $y = False$  $l$ -use  $z = False$ Clon == "MIRROR Y":  $$  $$  $\text{Mod.} \text{use } z = \text{False}$ **Mution == "MIRROR Z":**  $\text{Mod.}$ use  $x = \text{False}$  $\frac{1}{2}$  and use  $y =$  False  $$

**Excition** at the end -add back the deselect **Muselect**= 1 **M.select=1 Mart.scene.**objects.active = modifier<br>Wille**cted"** + str(modifier\_ob)) # modifier  $\bullet$  ob. select =  $\theta$ **New Context.selected\_objects[0] A** abjects [one.name].select = 1

**Modifier ob. Modifiers.p** 

M. mirror object = mirror ob

object to mirror ob

- "MIRROR X"

please select exactly two objects,

wirror\_mirror\_x"

sext): object is not Mone

**ERATOR CLASSES** 

HOW TO START CODING

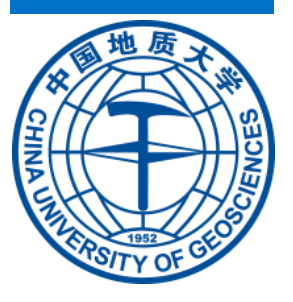

### **Steps to Help You with Coding**

- 1. You need to decide first what your research area is and what kind of methodologies you will use.
- 2. Then, which kind of data will you use?
- 3. After that, start looking for suitable ready coding for your research:
	- ➢ Understand it very well,
	- $\triangleright$  Fix any error you get,
	- ➢ Run it and see it's output.
- 4. Then, run that code with your own data or modify the code to be suitable for your own data. (50%)
- 5. After that, improve the code to get higher accuracy of your results.

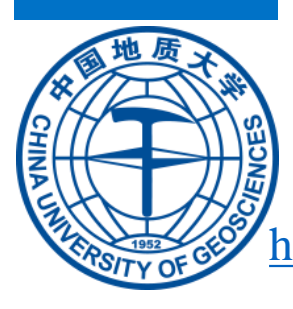

<https://www.codeproject.com/?cat=31>

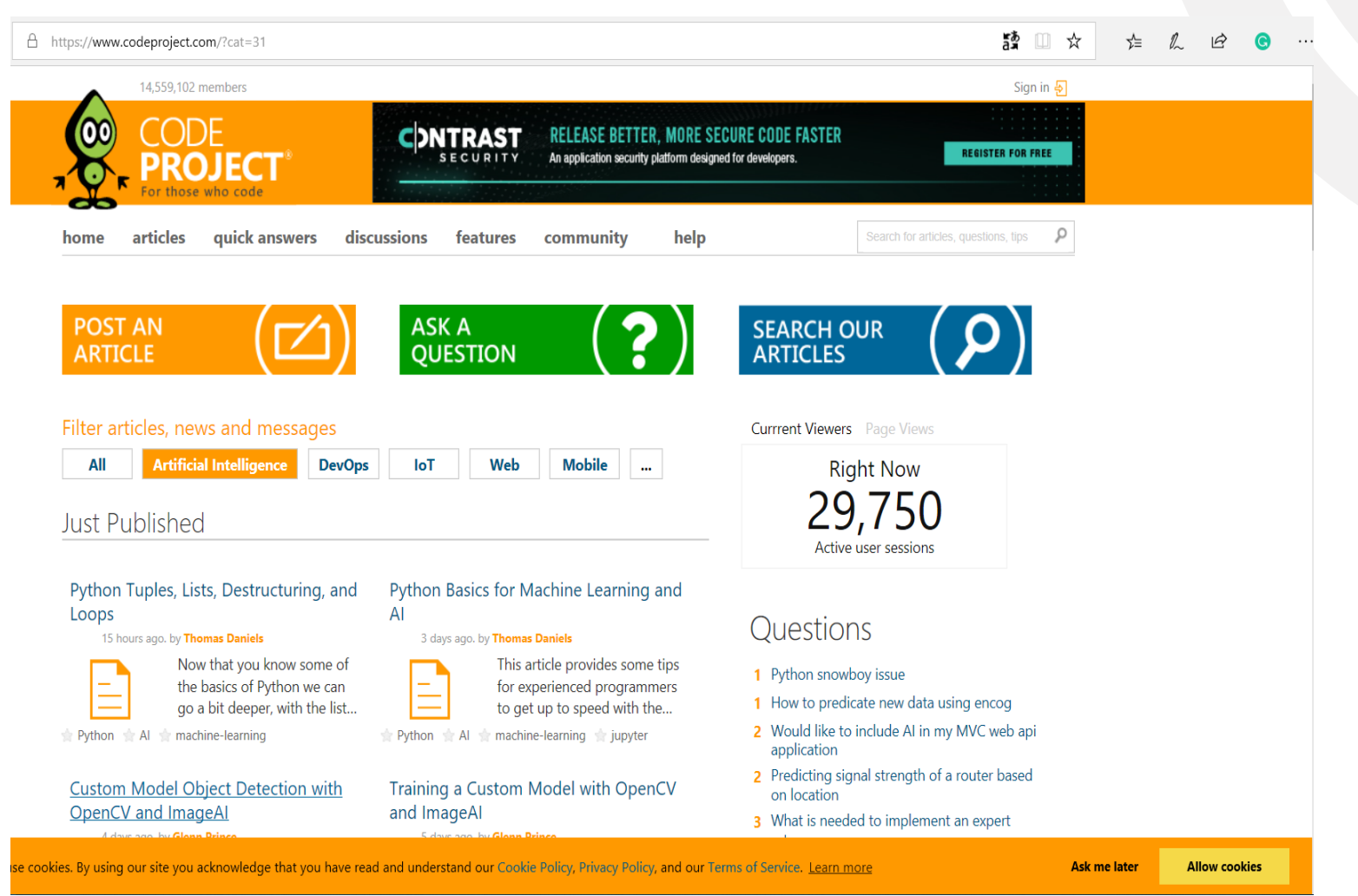

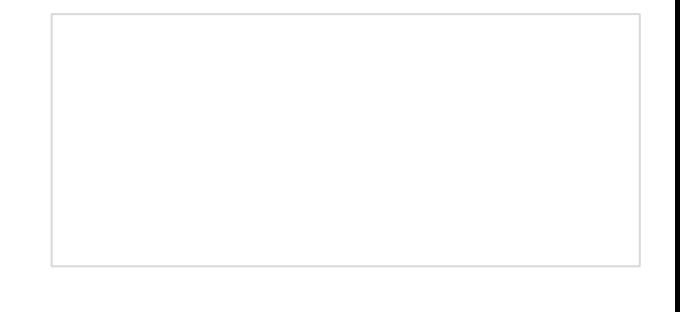

34

Dalal AL-Alimi

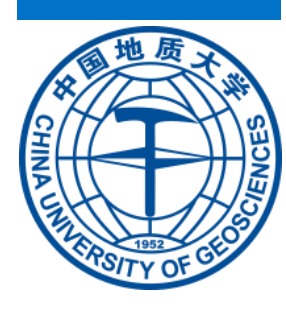

[https://github.com](https://github.com/)

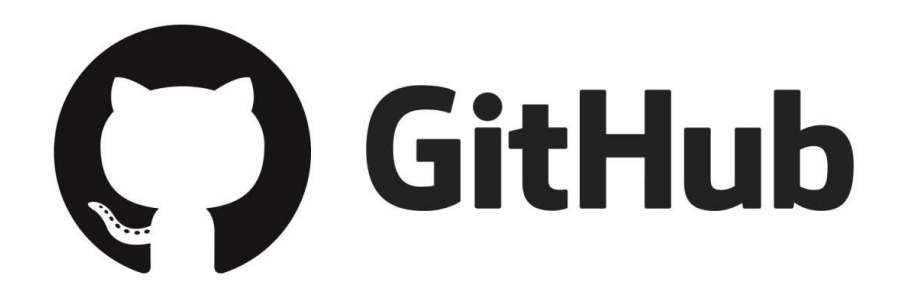

35

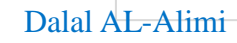

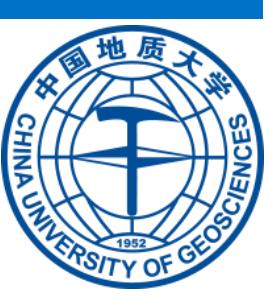

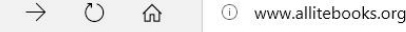

 $\leftarrow$ 

All IT eBooks Categories

**Web Development** 

Programming

**Datebases** 

**Graphics & Design** 

**Operating Systems** 

**Networking & Cloud** 

**Computing** 

**Administration** 

**Certification** 

**Computers & Technology** 

**Enterprise** 

**Game Programming** 

**Hardware & DIY** 

**Marketing & SEO** 

**Security Software** 

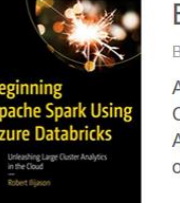

### Beginning Apache Spark Using Azure Databricks

By: Robert Ilijason

Analyze vast amounts of data in record time using Apache Spark with Databricks in the Cloud. Learn the fundamentals, and more, of running analytics on large clusters in Azure and AWS, using Apache Spark with Databricks on top. Discover how to squeeze the most value out of your...

 $\frac{1}{2}$ 

 $\circ$ 

#### **Articulate Storyline Essentials**

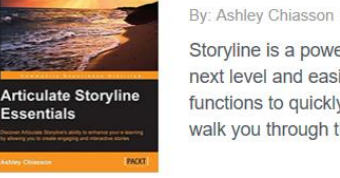

Storyline is a powerful e-learning authoring tool that allows you to take your creativity to the next level and easily author your own stories. It helps you to leverage built-in development functions to quickly create interactive and engaging e-learning experiences. This book will walk you through the life...

### Django Standalone Apps

By: Ben Lopatin

Develop standalone Django apps to serve as the reusable building blocks for larger Django projects. This book explores best practices for publishing these apps, with special considerations for testing Django apps, and strategies for extracting existing functionality into a separate package. This jumpstart reference is divided into four...

### http://www.allitebooks.org/

Dalal AL-Alimi

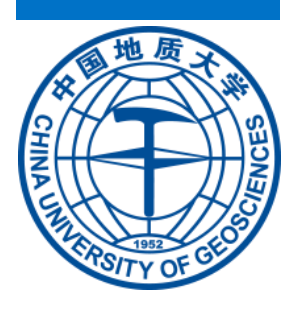

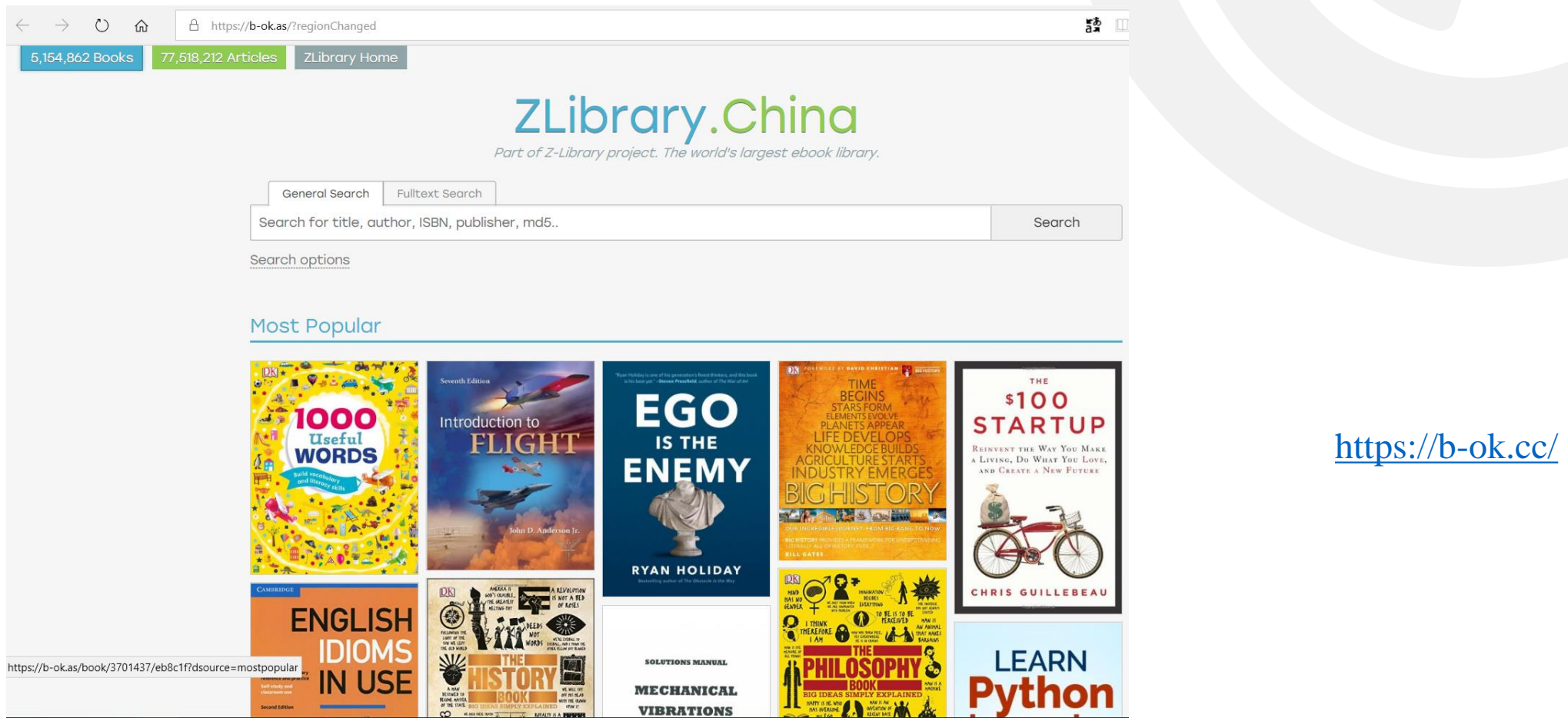

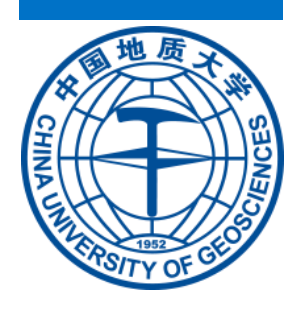

## **Useful Chinese Programs**

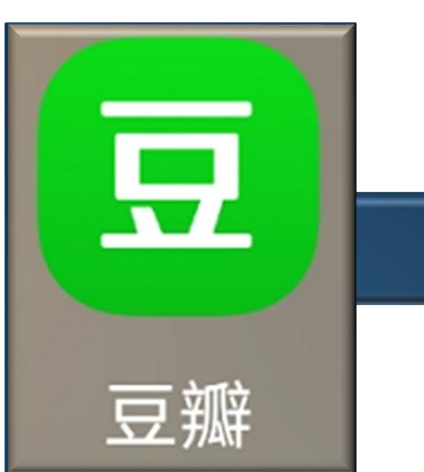

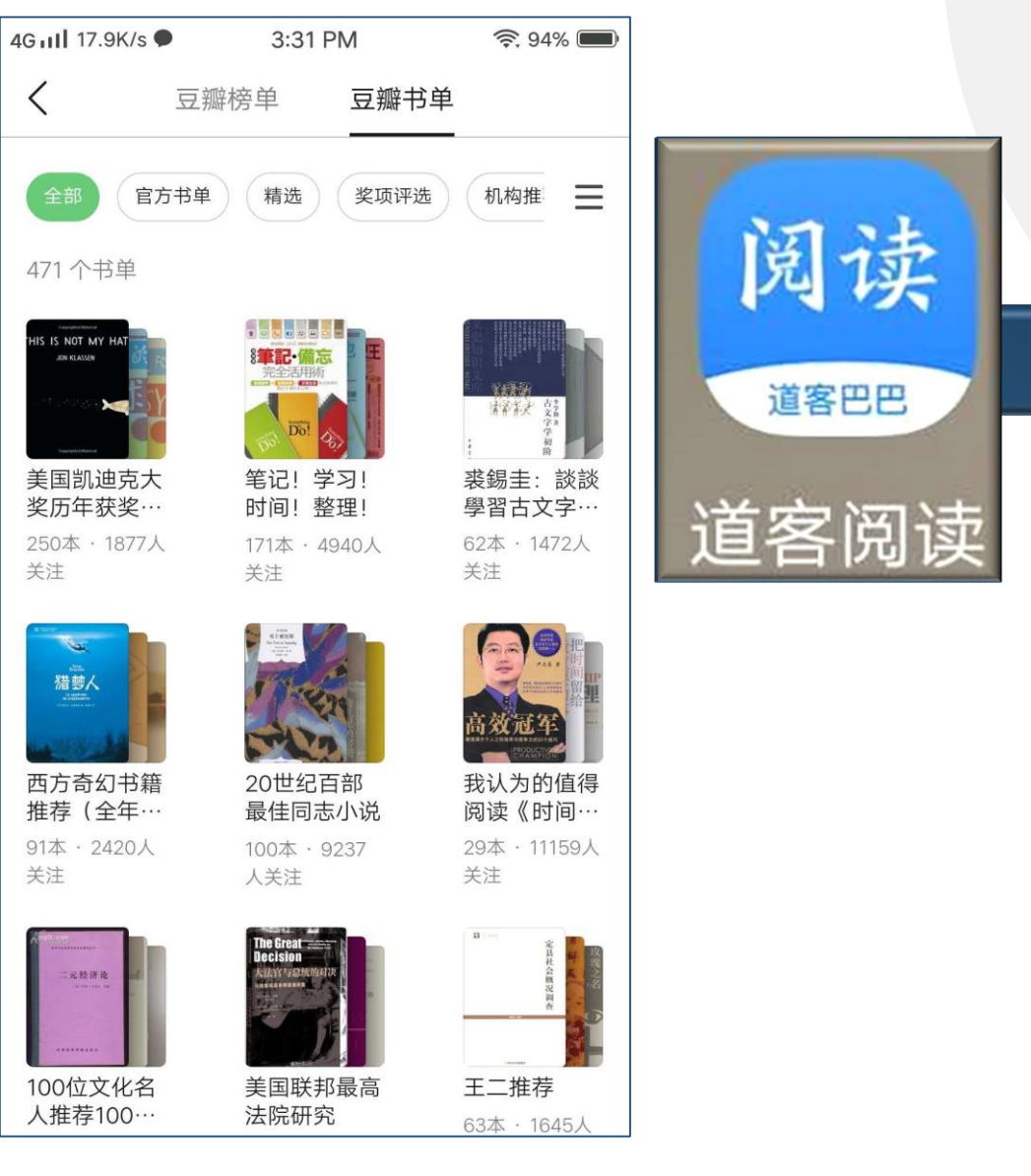

4G all 18.3K/s 3:29 PM  $\widehat{\mathbb{R}}$ . 95% 0 我的文库  $\cdots$ **Applied Statistic Applied Spatial** Applied statistic 页数:300 已读33.3% 页数:437 已读60.4% Data Analysis ... 页数:379 已读62.0% Mind on Statistics Uns Heckard Mind on Statistic Mind on Statistic Demographic 页数:725 已读69.9% 页数:803 已读100.0% Statistic 页数:504 已读37.5% **Mathematics** 理 As burned the lead for Parketing's **Statistics Statistics**  $\widehat{\mathcal{Q}}$ An Impro 导入 Statistic Statistic 页数:285 已读17.2% 页数:600 已读41.2% Method for Premi 页数:4 已读100.0% Las Proventiets Revenue Remodes Schmidt," Neat Your 2 ō ¢ A 文库 首页 我的 发现

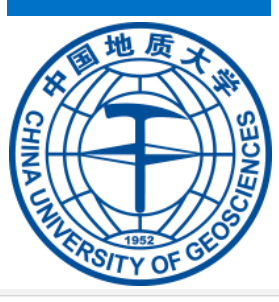

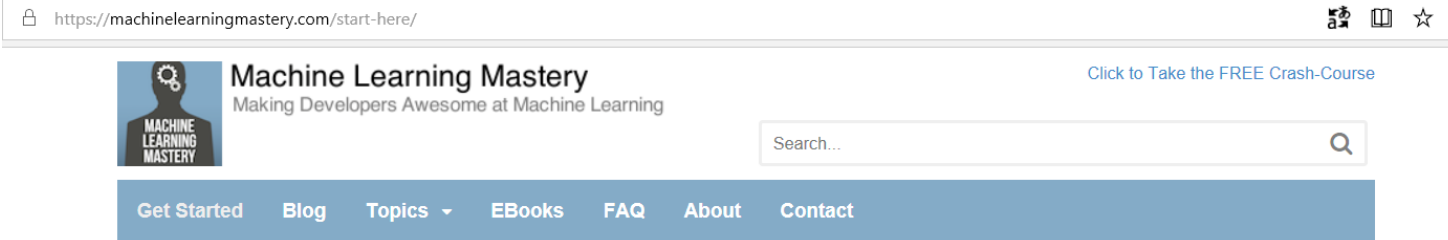

### Need Help Getting Started with Applied Machine Learning?

These are the Step-by-Step Guides that You've Been Looking For!

#### What do you want help with?

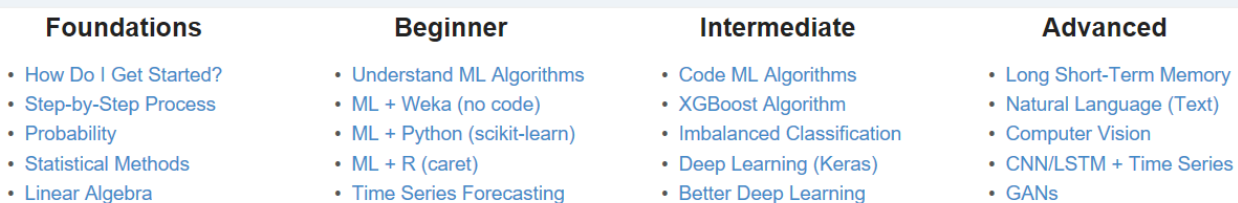

### [https://machinelearningmastery.](https://machinelearningmastery.com/start-here/) com/start-here/

**How Do I Get Started?** 

The most common question I'm asked is: "how do I get started?"

My hoot advise for actting etarted in machine learning is broken down into a 5 stop processes

**Start Machine Learning** 

 $\mathbb{Z}$   $\mathbb{F}$ 

☆

Dalal AL-Alimi

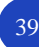

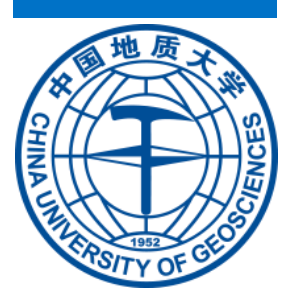

#### **Foundations of Machine Learning**

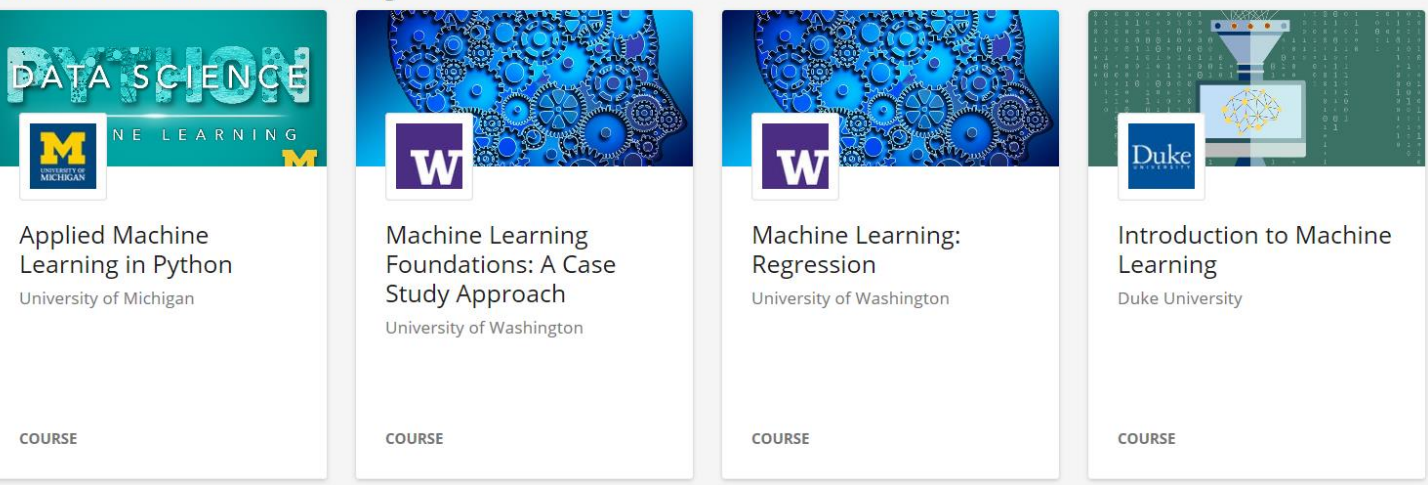

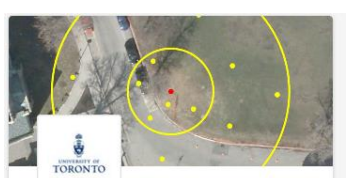

**GIS Data Acquisition** and Map Design University of Toronto

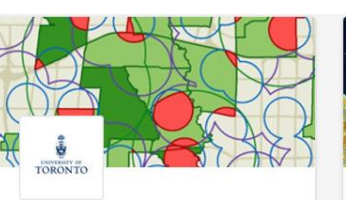

GIS, Mapping, and **Spatial Analysis** Capstone University of Toronto

COURSE

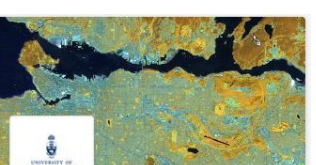

Spatial Analysis and Satellite Imagery in a GIS

#### University of Toronto

COURSE

### **With university email:**

[https://www.coursera.org/for-university-and](https://www.coursera.org/for-university-and-college-students)college-students

### **Without university email:**

[https://www.coursera.org/promo/free-courses](https://www.coursera.org/promo/free-courses-college-students)college-students

# coursera

Dalal AL-Alimi

COURSE

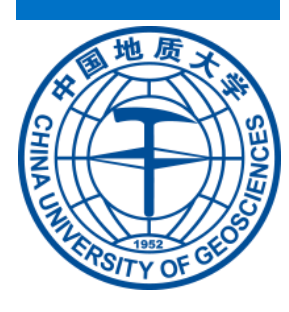

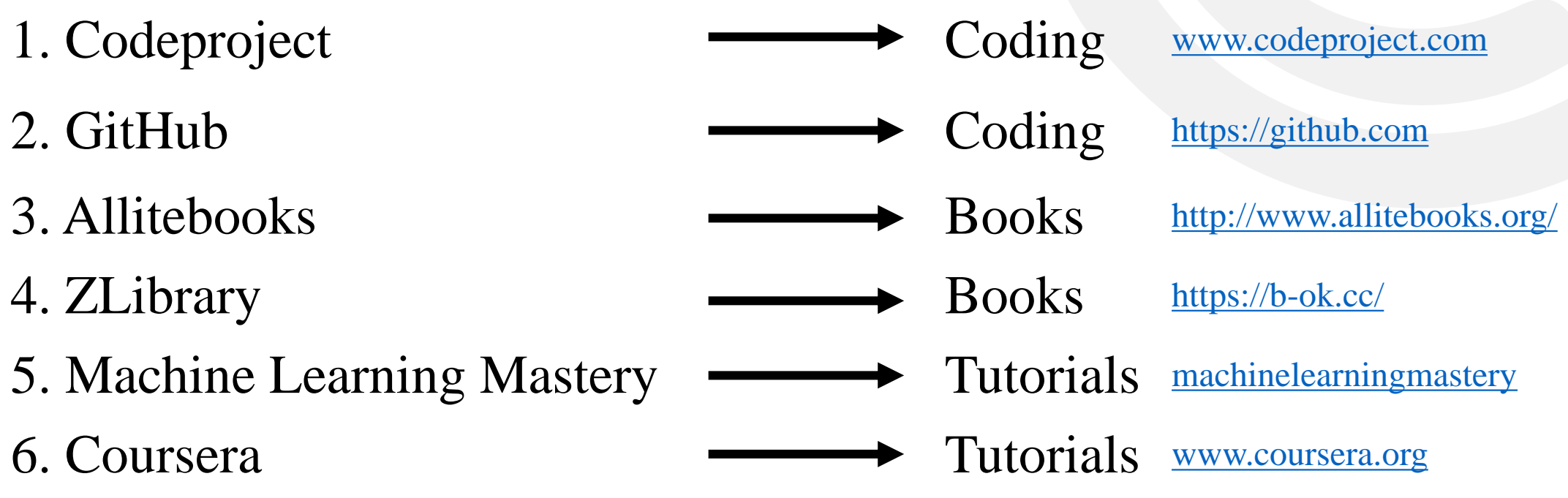

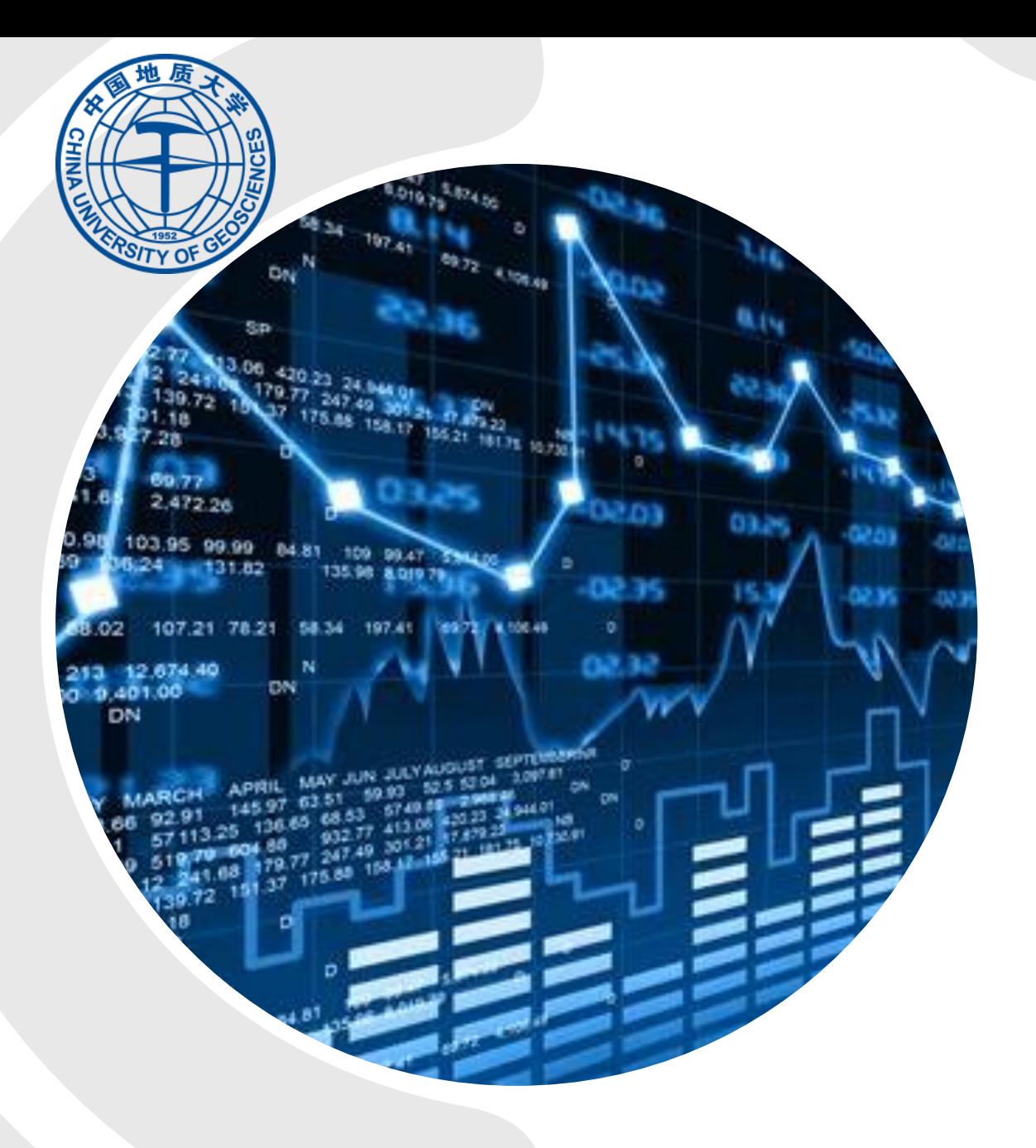

# **THE BEST PROGRAMS**

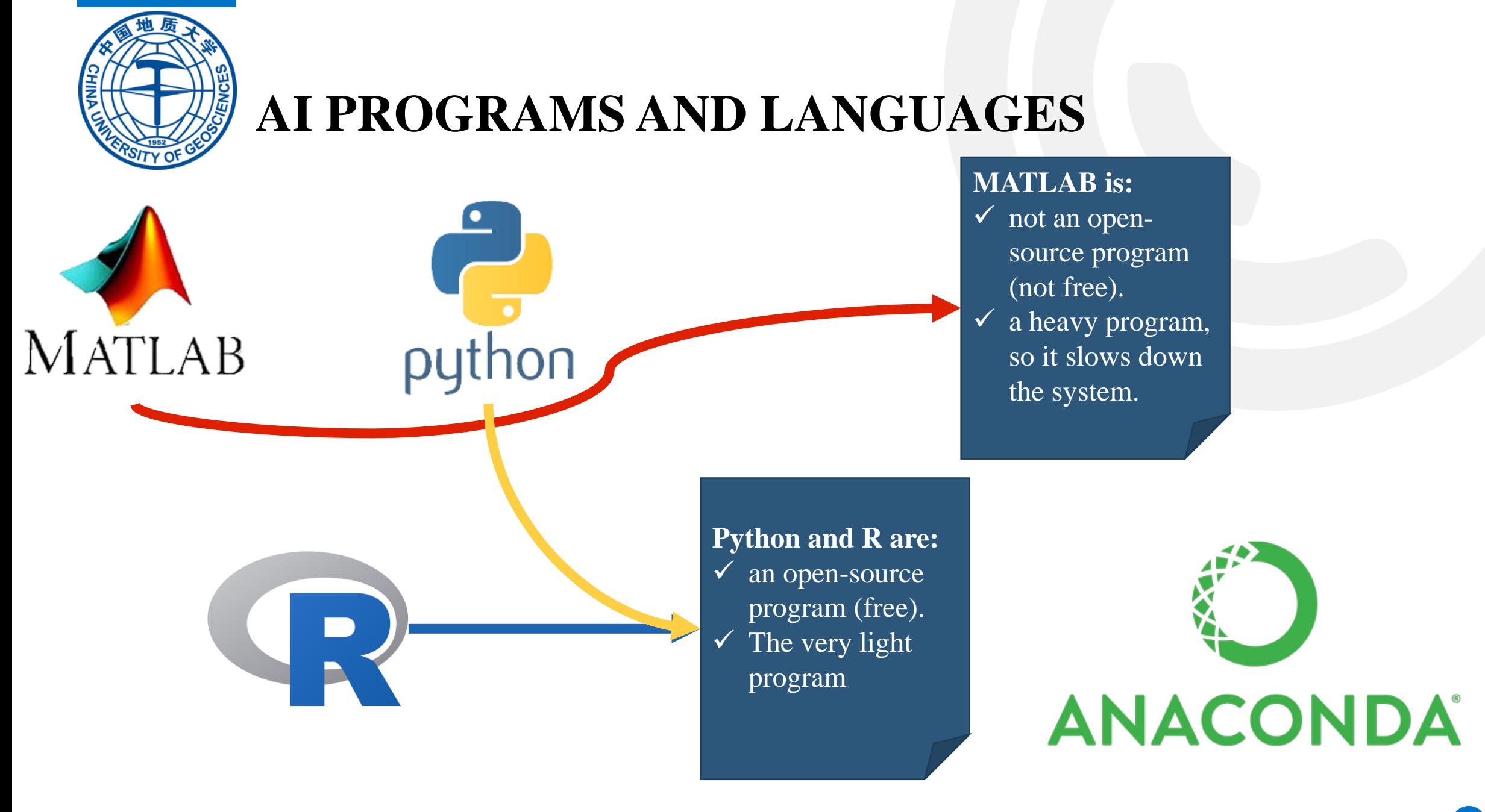

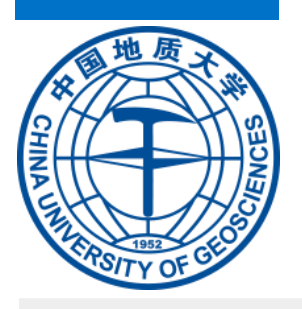

## **Anaconda Distribution**

- **Anaconda** is a free and open-source distribution of the Python and R programming languages for scientific computing (data science, machine learning applications, etc.),
	- that aims to simplify package management and deployment.
	- The distribution includes data-science packages suitable for Windows, Linux, and macOS.

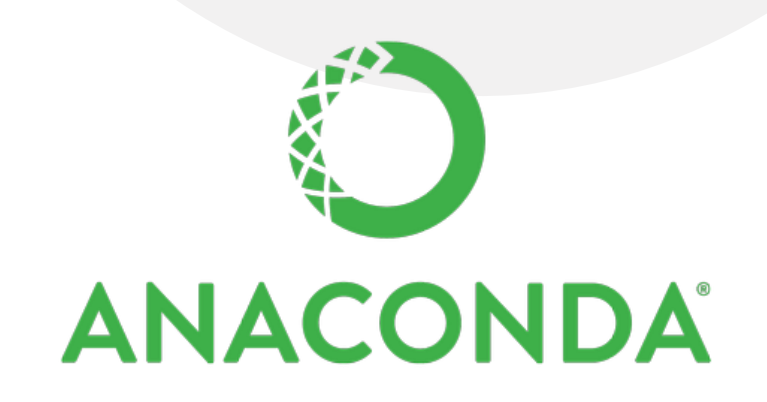

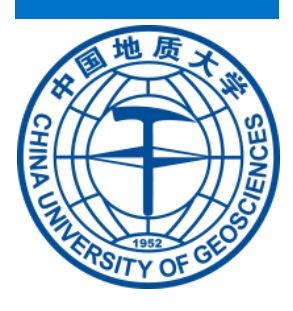

## The Differences of Python Programs

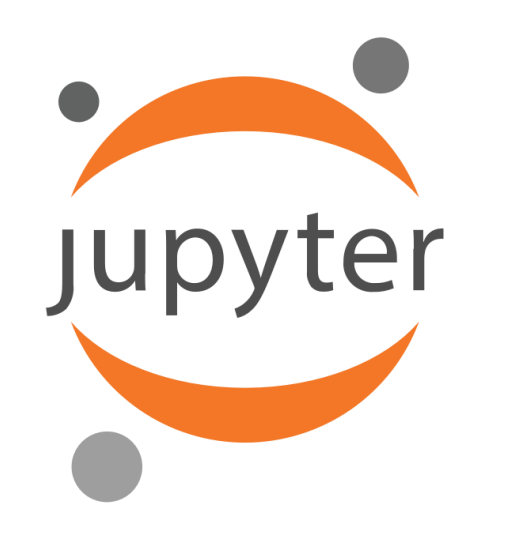

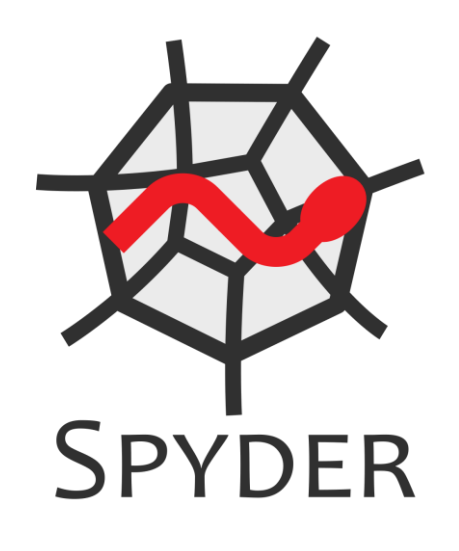

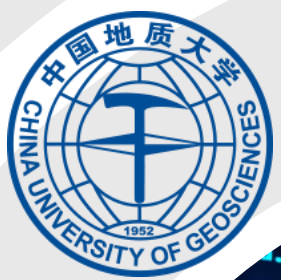

ect to mirror\_ob  $\frac{1}{2}$  mirror object = mirror ob  $= "MIRROR x":$  $M.$ use  $x = True$  $l$ -use  $y = False$  $\cdot$ use  $z = False$ ion == "MIRROR Y": **nd.use x = False**  $\text{mod.}$ use  $y = True$  $\text{Mod.}$ use  $z =$  False **Ition == "MIRROR Z":**  $\text{mod.}$ use  $x = \text{False}$  $\text{mod}$ .use  $y = False$  $\text{mod}$ .use  $z = True$ 

tion at the end -add back the deseler  $\textsf{select}=1$ **M**.select=1 **t.scene.**objects.active = modifier **Wiected"** + str(modifier ob)) # modifies  $\bullet$  ob. select =  $\theta$ **Way, Context.selected\_objects[0]**  $\bullet \bullet$  jects [one.name].select = 1

ier\_ob.modifiers.new(\*

### **And Polease** select exactly two objects.

**COLERATOR CLASSES** --------

.......Operator):<br>selected object"" **At Mirror mirror** x"

object is not None

# PROGRAMS FOR WRITING

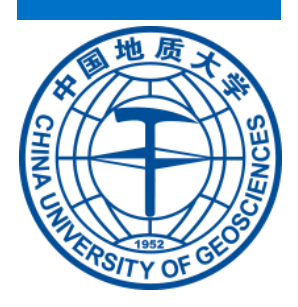

## **Programs For Writing**

- ➢ **TeXstudio** is an integrated writing environment for creating LaTeX documents.
	- $\checkmark$  LaTeX makes writing as easy and comfortable as possible.
	- $\checkmark$  Therefore TeXstudio has numerous features like syntax-highlighting, integrated viewer, reference checking and various assistants.
	- $\checkmark$  TeXstudio is open source and is available for all major operating systems.

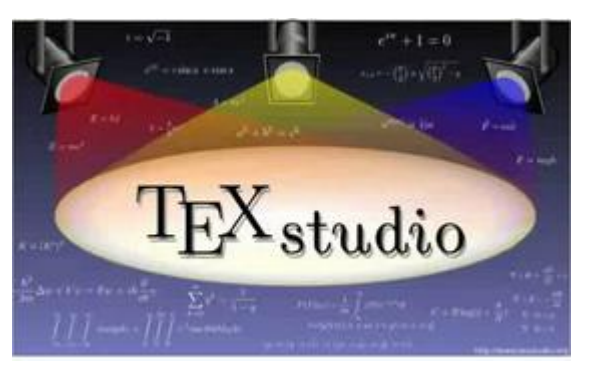

<https://www.texstudio.org/>

- ➢ **Microsoft Word** or **MS**-**WORD** (often called **Word**) is a Graphical **word** processing program that users can type with.
	- $\checkmark$  It is made by the computer company **Microsoft**.
	- $\checkmark$  Its purpose is to allow users to type and save documents. Similar to other **word** processors,
	- $\checkmark$  it has helpful tools to make documents.

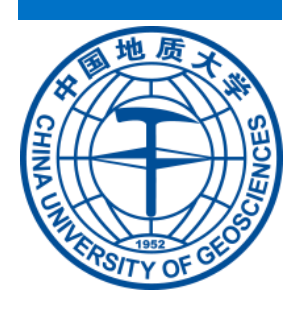

## **Programs to Add References**

- ➢ **First, read the guideline of the journal.**
- ➢ **There are two types of citations.**
	- **1. In-text citations** appear throughout your paper at the end of a sentence you are citing. They tell your reader where you found the information used to come up with a particular idea.

In some cases, vaccinations have caused patients to become sick rather than preventing illness. Factors contributing to these cases include medication errors made by nurses and physiological difference among patients (Drees, 2013). Szabo (2013) states that these cases are rare, however, and healthcare professional agree that benefits of vaccination far outweigh potential risks. The percentage of pregnant women receiving flu vaccinations "has risen since 2000 and remains above 60%" (Drees, 2013, p. 366).

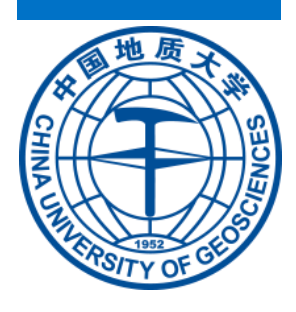

## **Programs to Add References**

**2. Works cited page or reference list citations** give all of the information your reader would need to find your source. They appear at the end of your paper as a separate page listing all of the sources you used.

### References

Drees, M. M., Tambourelli, B. B., & Ehrenthal, D. B. (2013). Sustained high influenza vaccination rates and

decreased safety concerns among pregnant women during the 2010–2011 influenza season. *Vaccine*,

31(2), 362-366. doi:10.1016/j.vaccine.2012.10.112

Szabo, L. (2013, January 17). Vaccine schedule safe for kids, panel says. USA Today. Retrieved January 9,

2013, from www.usatoday.com/search/Vaccine%20schedule%20safe%20for%20kids/

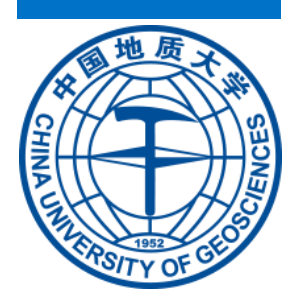

## **Programs to Add References**

**EndNote** is a commercial reference management software package,

- $\checkmark$  used to manage bibliographies and references when writing essays and articles.
- $\checkmark$  It is produced by Clarivate Analytics (previously by Thomson Reuters).

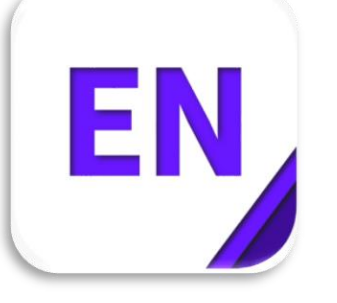

<https://endnote.com/>

**Mendeley** is a company based in London, UK, which provides products and services for academic researchers.

 $\checkmark$  It is most known for its reference manager which is used to manage and share research papers and generate bibliographies for scholarly articles.

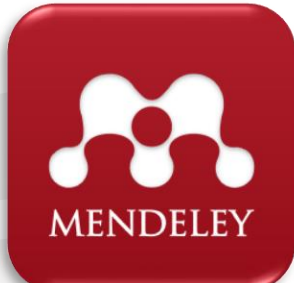

https://www.mendel [ey.com/download](https://www.mendeley.com/download-desktop-new/)desktop-new/

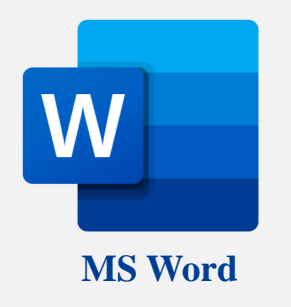

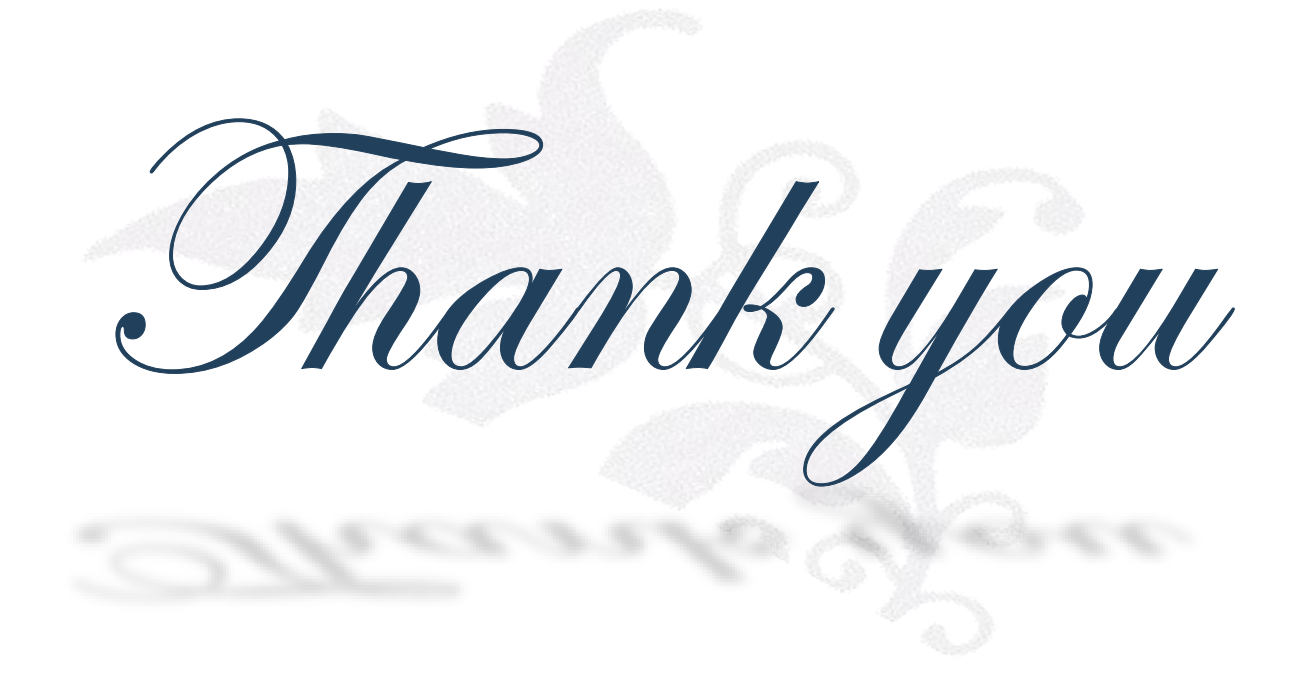